# **DVD10 Digitaler Versatile Disk-Spieler**

 $\overline{\bigoplus}$ 

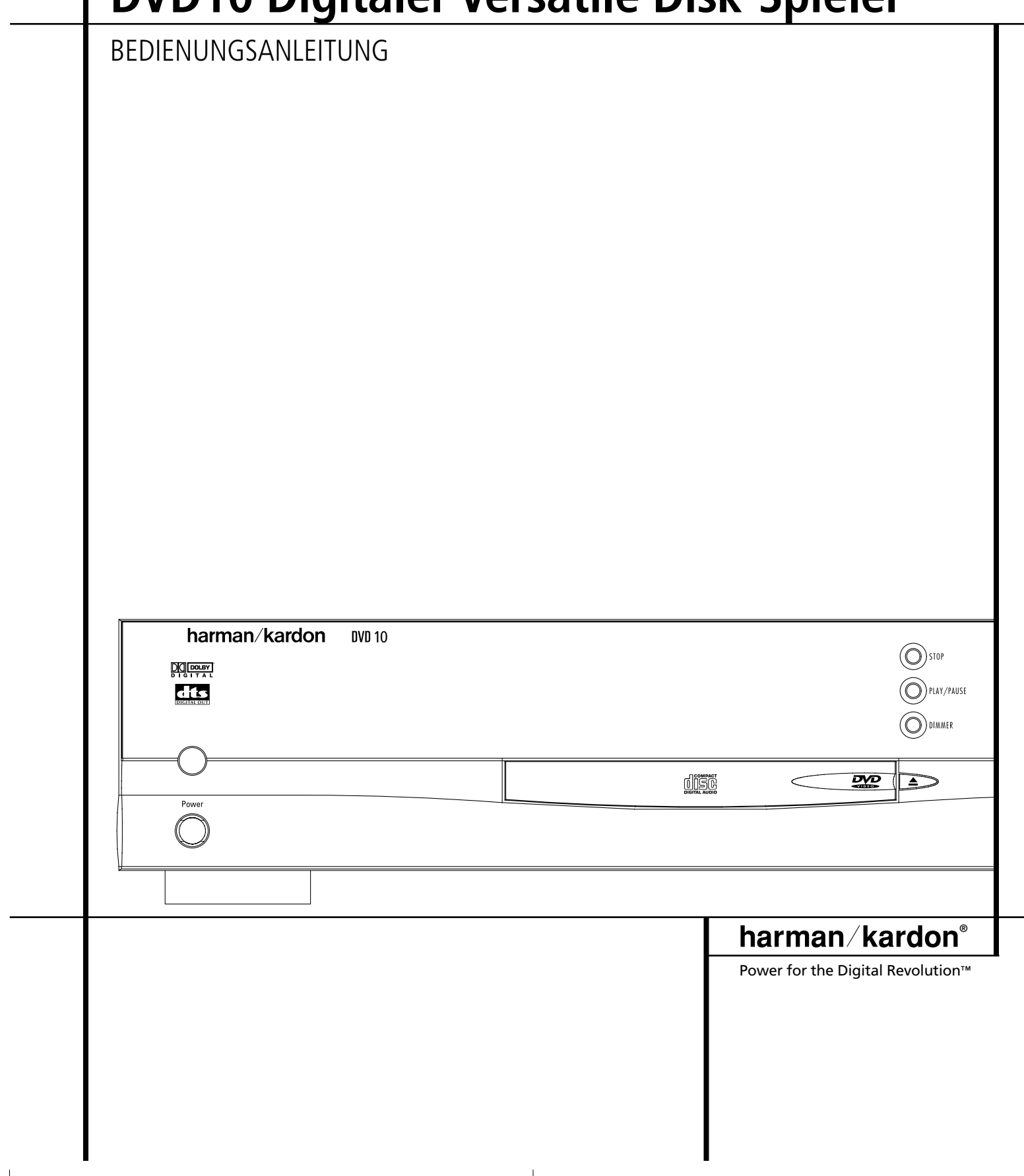

**Hinweis:** Dieses Gerät sollten Sie nur mit 220 – 240V/50 Hz betreiben. Versuchen Sie nicht, dieses Gerät an einem Stromanschluß zu betreiben, der davon abweichende Spannung liefert.

# **Ausstattungsmerkmale**

**DVD:** eine völlig neue Dimension der Video-Unterhaltung

- Sie können Untertitel in einer der 32 verfügbaren Sprachen\* einblenden lassen.
- Dank der Mehrfach-Blickwinkel-Funktion (ANGLE) können Sie bei entsprechend codierten DVDs einzelne Szenen aus mehreren Blickwinkeln betrachten.
- Weiterentwickelte, hochwertige 10-Bit-MPEG-2-Video-Decoder-Schaltung.
- RGB-Signal für optimale Bildwiedergabe am SCART-Ausgang verfügbar.
- Zweiter SCART-Ausgang zum Durchschleifen eines Videorecorders oder anderen Videogeräts zum Fernseher.
- Auch zweischichtige DVDs (Dual-Layer) kann der DVD10 problemlos aufnehmen und so auch Videofilme mit großer Spiellänge wiedergeben.
- *\* Die Anzahl der zur Verfügung stehenden Untertitelsprachen hängt von der Aufnahme bzw. der auf der DVD aufgezeichneten Software ab.*

# **Hochqualitatives digitales Audio**

- Wird eine mit DTS- (Digital Theater Systems) oder Dolby Digital codierte DVD wiedergegeben, und am digitalen Ausgang des DVD10 ist ein entsprechender Decoder bzw. AV-Receiver angeschlossen, können Sie hochwertigen 5.1-Raumklang wie im Kino genießen.
- Der DVD10 kann außerdem Audio-CDs im PCM-Format mit 16–24 Bit Datenbreite und 44–96 kHz Samplingfrequenz (Details finden Sie auf Seite 13) in höchster Qualität abspielen.

# **Weitere Leistungsmerkmale**

- Bildschirmmenü mit Symbolen zur Steuerung der DVD-Wiedergabe und Konfiguration des DVD10.
- Sie können bis zu neun Szenen "markieren". Haben Sie eine Lieblingsstelle markiert, können Sie diese jederzeit direkt "anspringen" und abspielen.
- Einstellbarer Kinderschutz (gilt nur für die Wiedergabe von DVDs).
- Intuitive Menüsteuerung.
- Zusätzliche Tasten für den schnellen Vor- und Rücklauf sowie den Titelsprung vorwärts und rückwärts.

# **Kompatibel zum CD- und DVD-Standard**

Der DVD10 kann sowohl konventionelle Audio- als auch wiederbeschreibbare Audio-CDs (CD-RW) abspielen, die mit dem unten rechts aufgeführten Logo versehen sind. Außderdem können Sie auch jede DVD mit Regionalcode 0 oder 2 abspielen.

# **Unterstützte CD-Datenformate**

Dieser DVD-Spieler kann jede Disk mit einem der folgenden Logos abspielen:

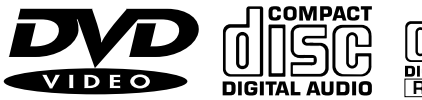

# **Unterstützte CD-Datenträgergrößen**

**DVD CD CD CD-RW**<br> *Q***: 8 cm**  $Q$ **: 8 cm**  $Q$ **: 12 cm** Ø: 8 cm Ø: 8 cm Ø: 12 cm Ø: 12 cm

# **Zubehör im Lieferumfang**

Fernbedienung Batterien (Größe: AA) für die Fernbedienung Video/Audio-Kabel

# **Optionales Zubehör**

S-Video-Kabel Optisches Digital-Audio-Kabel Koaxiales Digital-Audio-Kabel

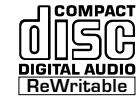

# **Inhaltsverzeichnis**

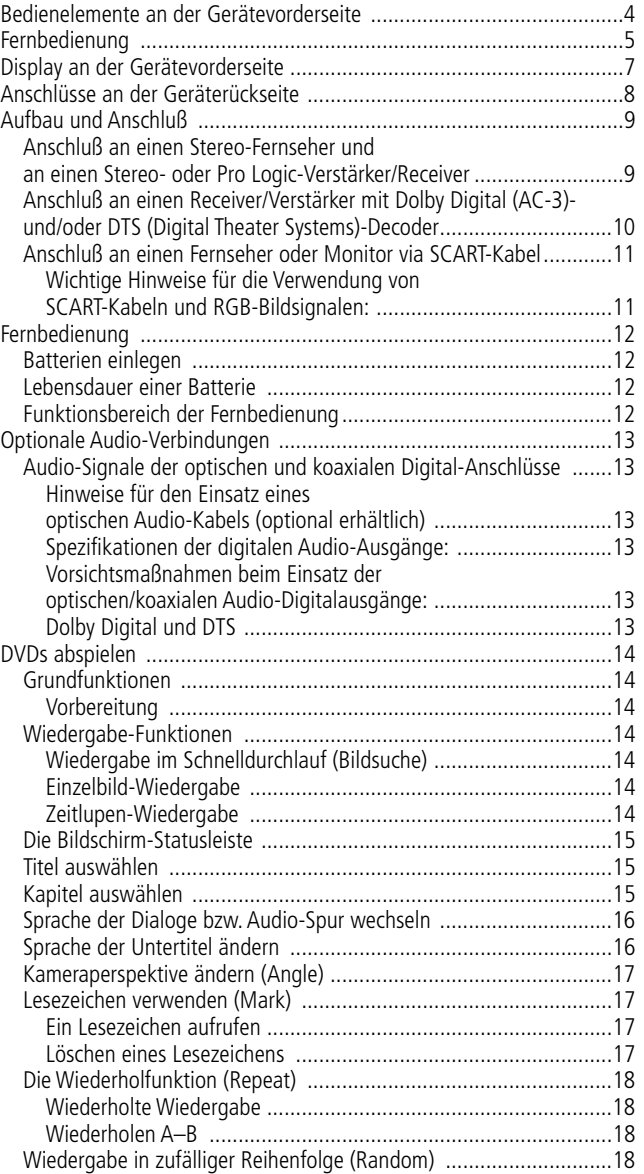

# **Einführung**

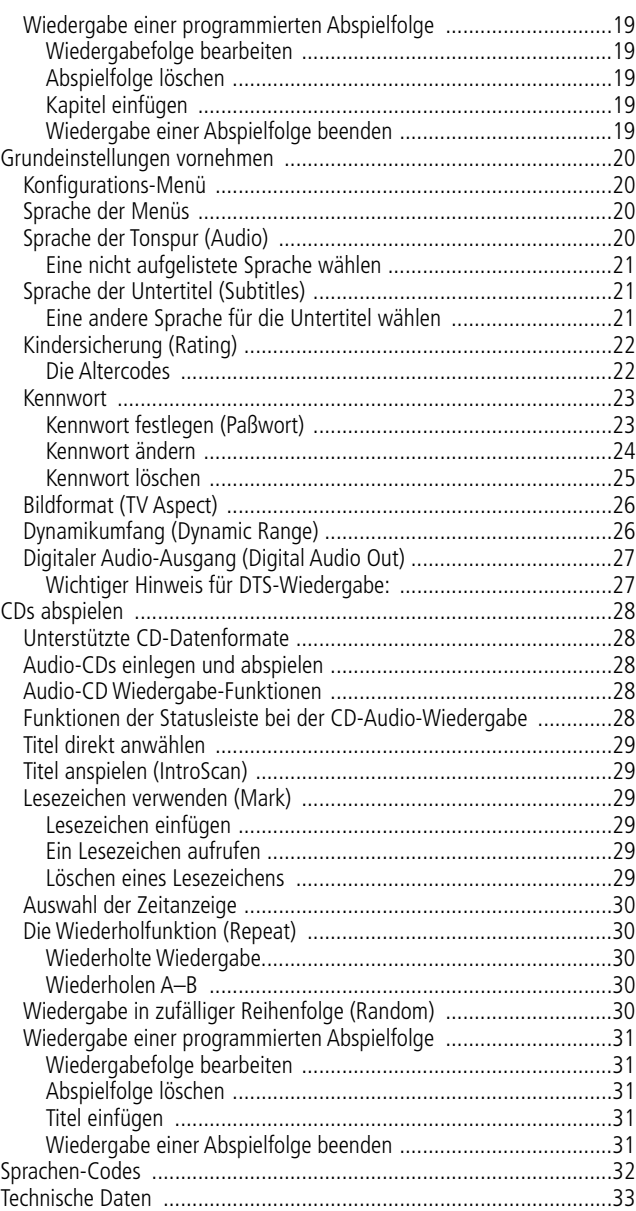

# **Sehr geehrter Kunde**

Vielen Dank, daß Sie sich für einen Harman Kardon DVD/CD-Spieler entschieden haben.

Für ein Höchstmaß an Musik- und Filmgenuß an Ihrem DVD/CD-Spieler empfehlen wir Ihnen, sich die Zeit zu nehmen, diese Anleitung zu studieren. Beachten Sie bitte vor allem die hier aufgeführten Sicherheitshinweise.

Tragen Sie bitte die Modell- und Seriennummer unten ein – Sie finden diese Nummern an der Gehäuseunterseite oder an der Rückseite.

#### **MODELLNUMMER**

#### **SERIENNUMMER**

# **ACHTUNG:**

BEI EINEM DVD/CD-PLAYER HANDELT ES SICH UM EIN CLASS I LASER PRODUKT. DER IN DIESEM GERÄT ERZEUGTE, SICHTBARE LASERSTRAHL KÖNNTE SCHADEN ANRICHTEN, SOLLTE ER DIREKT AUFS MENSCHLICHE AUGE TREFFEN. SORGEN SIE BITTE DAFÜR, DASS DIESES GERÄT STETS KORREKT UND WIE HIER BESCHRIEBEN BEDIENT UND GENUTZT WIRD.

IST DIESER DVD/CD PLAYER ANS STROMNETZ ANGESCHLOSSEN, SOLLTEN SIE NICHT DURCH DIE BELÜFTUNGSSCHLITZE INS GEHÄUSE ODER INS CD-FACH HINEINSEHEN.

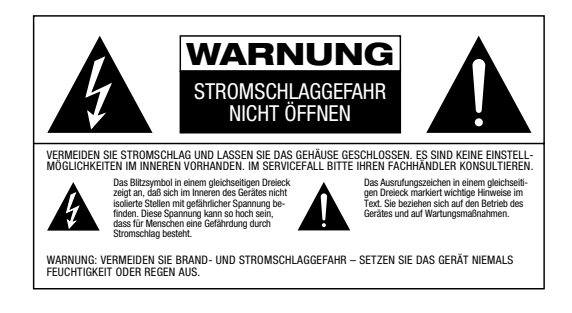

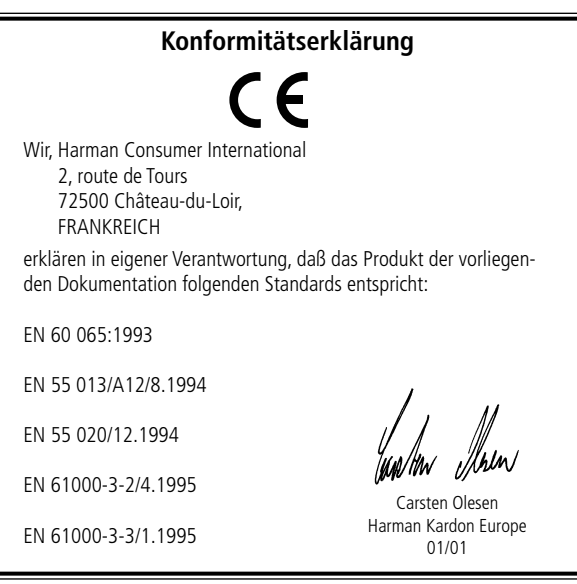

# **Bedienelemente an der Gerätevorderseite Fernbedienung**

**6. WIEDERGABE/PAUSE (PLAY/PAUSE) 7. SCHNELLER VOR-/RÜCKLAUF ( SEARCH )** 8. TITELSPRUNG VOR-/RÜCKWÄRTS ( $\left| \right\rangle$  SKIP  $\left| \right\rangle$ )

- **1. NETZSCHALTER**
- **2. HAUPTSCHALTER EIN/AUS (STAND-BY)**
- **3. CD-FACH ÖFFNEN/SCHLIESSEN (**-**)**
- **4. STOP**

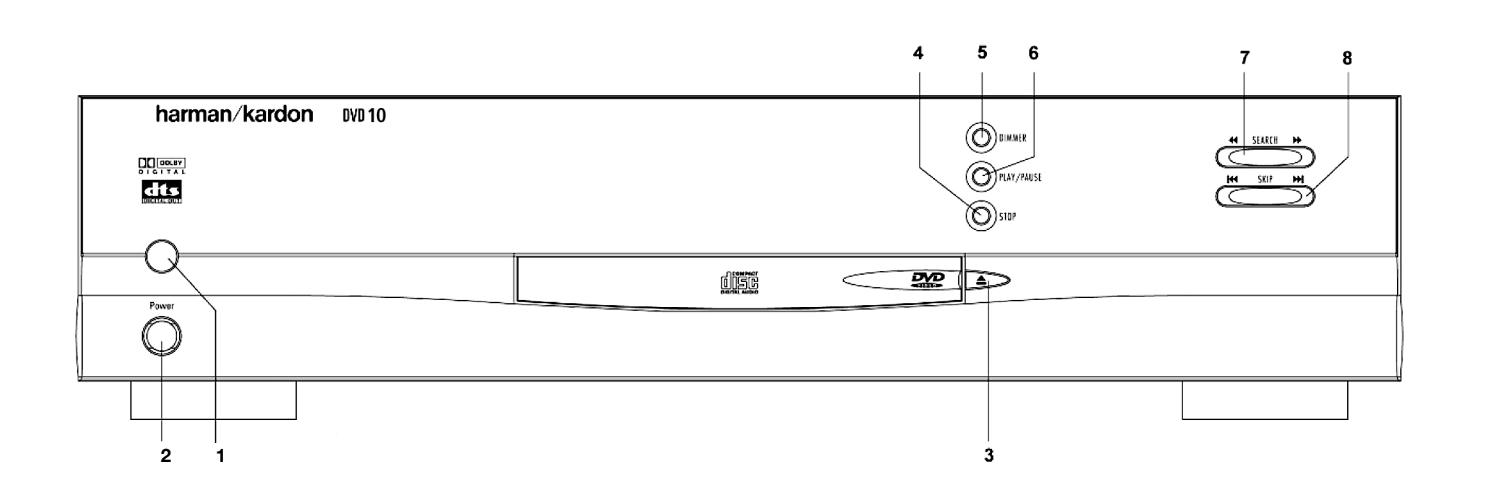

**5. DISPLAY-HELLIGKEIT (DIMMER)**

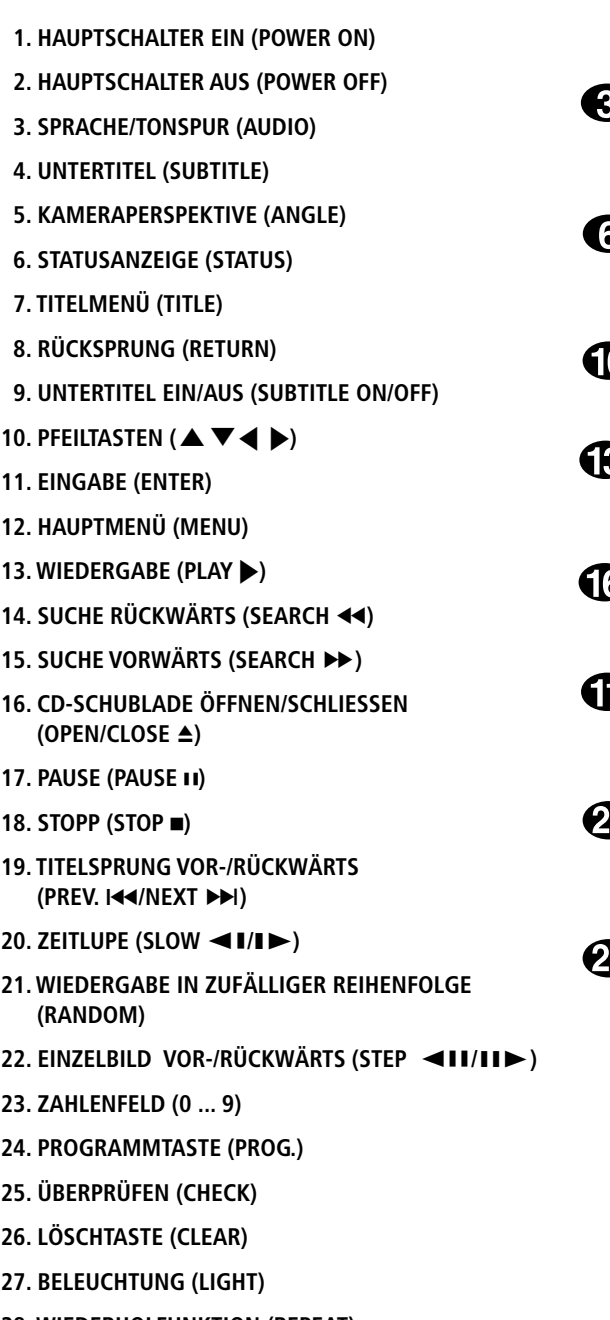

- **28. WIEDERHOLFUNKTION (REPEAT)**
- **29. ABSCHNITT WIEDERHOLEN (A–B)**

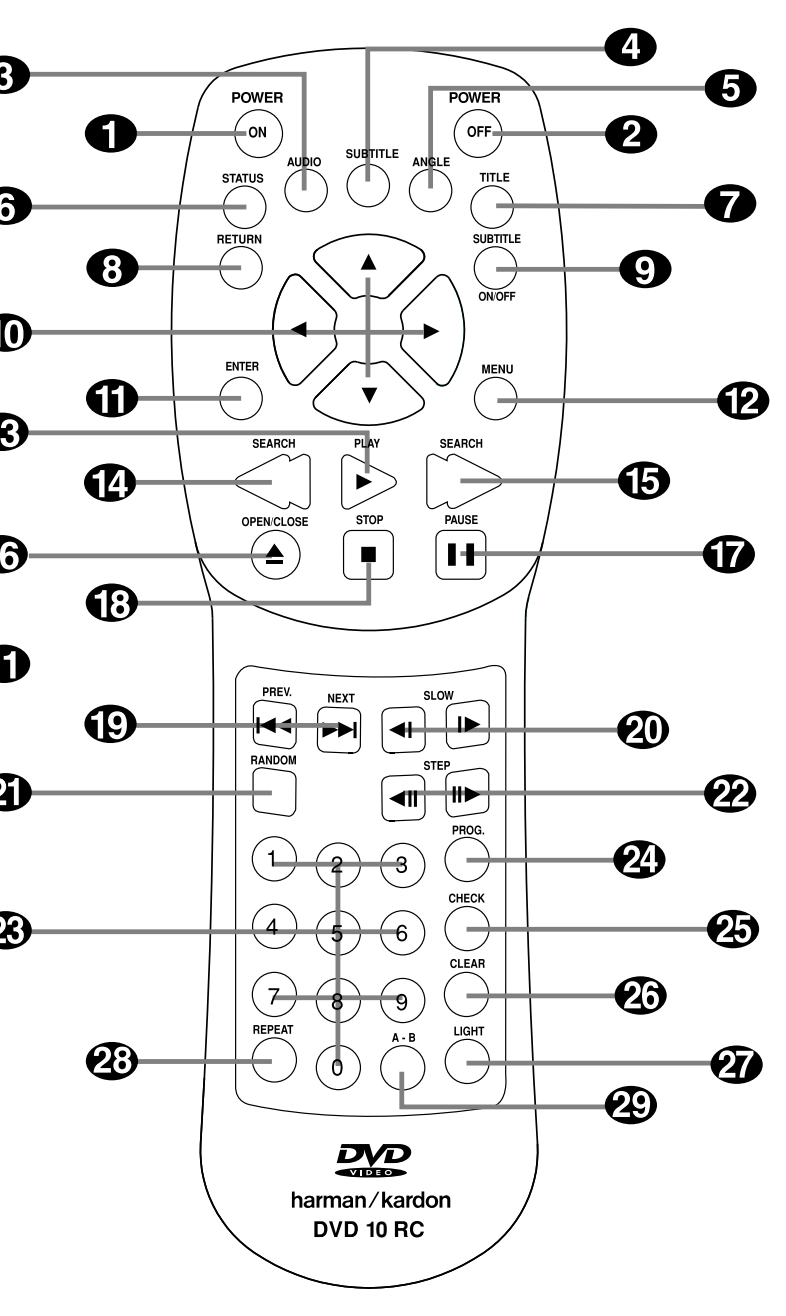

**Hinweis:** Die Funktionen der Tasten entsprechen denen auf der Fernbedienung (eine entsprechende Beschreibung finden Sie auf Seite 6). Die restlichen Tasten, Regler und Buchsen werden im weiteren Verlauf der Anleitung beschrieben.

# **Fernbedienung**

- **1. HAUPTSCHALTER EIN (POWER ON):** Befindet sich der DVD10 im Stand-by-Modus, können Sie ihn mit dieser Taste vollständig einschalten (das Harman Kardon Logo erscheint auf dem Fernseher).
- **2. HAUPTSCHALTER AUS (POWER OFF):** Mit dieser Taste schalten Sie den DVD10 in den Stand-by-Modus.
- **3. SPRACHE (AUDIO):** Drücken Sie mehrmals diese Taste, um durch die verfügbaren Synchronsprachen oder Tonspuren der eingelegten DVD durchzuschalten (vorausgesetzt die DVD bietet Mehrspurton).
- **4. UNTERTITEL (SUBTITLE):** Wird gerade eine DVD abgespielt, können Sie mit dieser Taste das Untertitelmenü aufrufen bzw. Untertitel auswählen (vorausgesetzt die eingelegte DVD ist mit Untertiteln versehen).
- **5. KAMERAPERSPEKTIVE (ANGLE):** Drücken Sie diese Taste um die laufende Szene aus mehreren Kameraperspektiven aus zu betrachten (vorausgesetzt die eingelegte DVD ist mit dieser Funktion ausgestattet).
- **6. STATUSANZEIGE (STATUS):** Drücken Sie während der DVD-Wiedergabe diese Taste, erscheint auf dem Fernseher eine Anzeige, die neben Informationen zum aktuellen Betrieb auch zusätzliche Funktionen bereitstellt.
- **7. TITELMENÜ (TITLE):** Drücken Sie diese Taste während der Wiedergabe einer DVD, erscheint auf dem Fernseher das Titelmenü (vorausgesetzt die eingelegte DVD ist mit einem Titelmenü ausgestattet).
- **8. RÜCKSPRUNG (RETURN):** Ist gerade das DVD-Menü auf dem Fernseher sichtbar, können Sie mit dieser Taste zum vorherigen Menü zurückspringen (je nachdem, wie die Menüstruktur der eingelegten DVD aufgebaut ist).
- **9. UNTERTITEL EIN/AUS (SUBTITLE ON/OFF):** mit dieser Taste können Sie die Anzeige von Untertiteln ein- und ausschalten (vorausgesetzt die eingelegte DVD ist mit Untertiteln ausgestattet).
- **10. PFEILTASTEN (▲▼←):** Hiermit können Sie Funktionen des Bildschirmmenüs auswählen und mit der ENTER-Taste (11) aktivieren.
- **11. EINGABE (ENTER):** Mit dieser Taste können Sie die zuvor ausgewählte Funktion aktivieren.
- **12. HAUPTMENÜ (MENU):** Wird gerade eine DVD wiedergegeben, können Sie mit dieser Taste das DVD-Menü aufrufen. Ist die Wiedergabe gestoppt, wird das Konfigurationsmenü aufgerufen.
- 13. WIEDERGABE (PLAY >): Drücken Sie diese Taste, um die eingelegte CD/CD-RW/DVD abzuspielen. Sollte dabei die CD-Schublade noch offen sein, wird diese zuerst geschlossen.
- 14. SUCHE RÜCKWÄRTS (SEARCH << ): Mit dieser Taste können Sie nach der gewünschten Szene bzw. Musikstelle suchen, während das Gerät den Datenträger abspielt. Dabei ändert sich mit jedem Tastendruck die Suchgeschwindigkeit wie folgt:
	- **DVD:**
- **16. CD-SCHUBLADE ÖFFNEN/SCHLIESSEN (OPEN/CLOSE ▲): Drü**cken Sie diese Taste, um die CD-Schublade zu öffnen bzw. zu schließen.
- **17. PAUSE (PAUSE <b>II):** Mit dieser Taste erhalten Sie bei laufendem Film ein Standbild – wird dagegen eine Audio-CD abgespielt, wird die Wiedergabe unterbrochen. Drücken Sie die Taste erneut, um mit der normalen Filmwiedergabe bzw. der Musikwiedergabe fortzufahren.
- 18. STOPP (STOP **.**): Beendet die Wiedergabe einer eingelegten Disk. Drücken Sie STOP einmal und danach wieder auf PLAY, fährt der DVD10 mit der Wiedergabe der DVD an der gleichen Stelle fort. Drücken Sie STOP zwei mal und danach auf PLAY, startet der Spieler die Wiedergabe bei Titel 1.
- 19. TITELSPRUNG VOR-/RÜCKWÄRTS (PREV. 144/NEXT >>1): Mit diesen zwei Tasten können Sie zum nächsten oder vorherigen Kapitel (DVD) bzw. Titel (Audio-CD) springen.
- 20. ZEITLUPE (SLOW <**I/IIIIIIII**): Mit diesen Tasten können Sie den gerade laufenden Film in Zeitlupe wiedergeben. Dabei verlangsamt sich mit jedem Tastendruck das Abspieltempo wie folgt: F.SLOW 1/16  $\rightarrow$  F.SLOW 1/8  $\rightarrow$  F.SLOW 1/4  $\rightarrow$  F.SLOW 1/2  $\rightarrow$ F.SLOW 1/16

R.SLOW 1/16  $\rightarrow$  R.SLOW 1/8  $\rightarrow$  R.SLOW 1/4  $\rightarrow$  R.SLOW 1/2  $\rightarrow$ R.SLOW 1/16

R.SEARCH1 → R.SEARCH2 → R.SEARCH3 → R.SEARCH4 →  $R.$ SEARCH1 $\rightarrow$ **CD:**

R.SEARCH1 → R.SEARCH2 → R.SEARCH3 → R.SEARCH1 →

**15. SUCHE VORWÄRTS (SEARCH ):** Mit dieser Taste können Sie nach der gewünschten Szene bzw. Musikstelle suchen, während das Gerät den Datenträger abspielt. Dabei ändert sich mit jedem Tastendruck die Suchgeschwindigkeit wie folgt:

**DVD:** F.SEARCH1 → F.SEARCH2 → F.SEARCH3 → F.SEARCH4 → F.SEARCH1 → **CD:**

F.SEARCH1 → F.SEARCH2 → F.SEARCH3 → F.SEARCH1 →

- **21. WIEDERGABE IN ZUFÄLLIGER REIHENFOLGE (RANDOM):** Mit dieser Taste können Sie die Wiedergabe in zufälliger Reihenfolge aktivieren.
- 22. EINZELBILD VOR-/RÜCKWÄRTS (STEP </a><br>
11/11>: Mit diesen Tasten können Sie den gerade ablaufenden Film "einfrieren" und danach Bild für Bild weiter- bzw. zurückschalten.
- **23. ZAHLENFELD (0 ... 9):** Diese Taste dienen als numerischer Zahlenblock, mit dem Sie beispielsweise die Titelnummer der gewünschten Szene eingeben können.
- **24. PROGRAMMTASTE (PROG.):** Wird gerade keine DVD bzw. CD wiedergegeben, und Sie drücken diese Taste, erscheint das Programm-Menü auf dem Bildschirm.
- **25. ÜBERPRÜFEN (CHECK):** Drücken Sie diese Taste während der Wiedergabe, erscheint im Display an der Gerätvorderseite der aktuelle Programm-Status. Wird die Taste betätigt, während keine DVD/CD abgespielt wird, können Sie das Abspielprogramm am Gerätedisplay bearbeiten.
- **26. LÖSCHTASTE (CLEAR):** Mit dieser Taste können Sie die Statusanzeige ausschalten. Ist gerade das Programm-Menü aktiv, können Sie mit dieser Taste eingetragene Titel aus der Programmliste entfernen.
- **27. BELEUCHTUNG (LIGHT):** Mit dieser Taste schalten Sie die Tastenbeleuchtung ein.
- **28. WIEDERHOLFUNKTION (REPEAT):** Mit dieser Taste können Sie einzelne Kapitel, Titel oder die gesamte Disk wiederholen.
- **29. ABSCHNITT WIEDERHOLEN (A–B):** Drücken Sie diese Taste, um einen bestimmten Abschnitt der eingelegten CD/DVD (er wird durch die Punkte A und B markiert) wiederholt abzuspielen.

# **Display an der Gerätevorderseite**

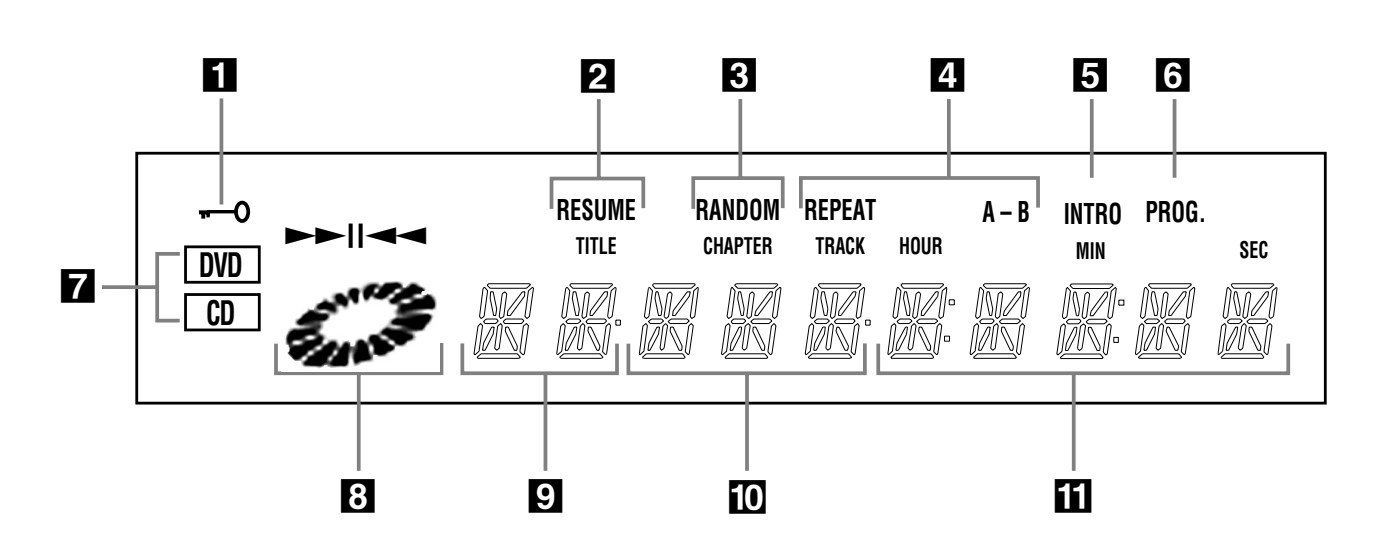

- **1.** Leuchtet, wenn die Kindersicherung aktiv ist.
- **2.** Leuchtet, wenn der DVD10 mit der Wiedergabe an der gleichen Stelle fortfahren kann.
- **3.** Leuchtet, wenn die Wiedergabe in zufälliger Reihenfolge aktiv ist.
- **4.** Leuchtet, wenn die Wiederholfunktion aktiv ist.
- **5.** Leuchtet, wenn die Anspielfunktion aktiv ist.
- **6.** Leuchtet, wenn eine programmierte Abspielfolge wiedergegeben wird.
- **7.** Zeigt an, ob eine Audio-CD oder eine DVD eingelegt ist.
- 8. Leuchtet und "dreht" sich, während der DVD10 im Suchmodus ist oder einen Film in Zeilupe bzw. normal abspielt, oder die PAUSE-Taste gedrückt wurde – die Drehung gibt die Wiedergabe- bzw. Suchgeschwindigkeit wieder.
- **9.** Hier wird die aktuelle Titelnummer angezeigt.
- **10.** Ist eine DVD eingelegt, wird hier die aktuelle Kapitelnummer eingeblendet. Wird dagegen eine Audio-CD abgespielt, erscheint hier die aktuelle Titelnummer.
- **11.** Zeigt die aktuelle Spielzeit an.

# **Anschlüsse an der Geräterückseite Aufbau und Anschluß**

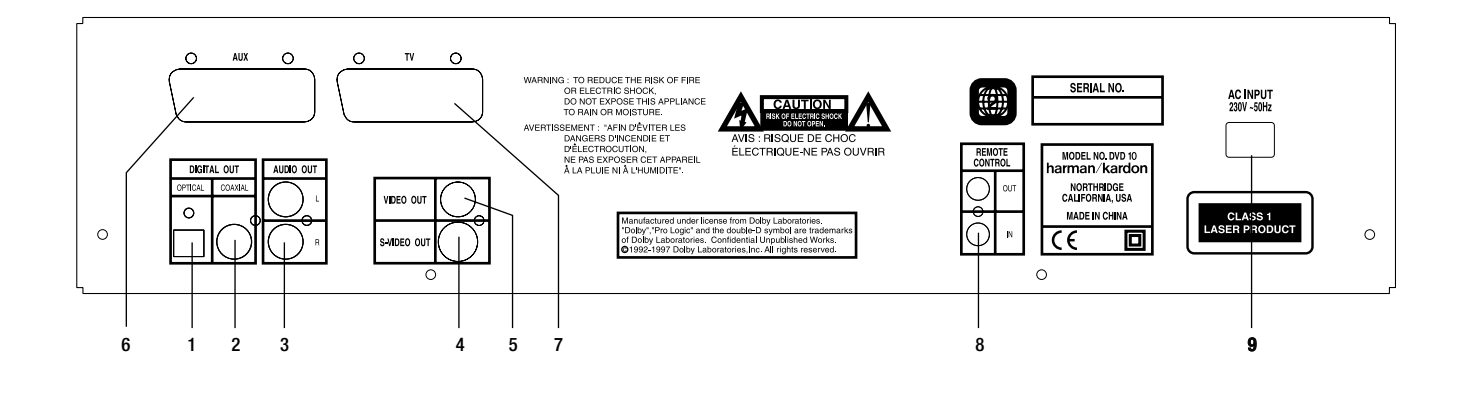

- **1. Optischer Digitalausgang (OPTICAL OUT):** Benutzen Sie ein Glasfaserkabel (nicht im Lieferumfang enthalten), um Ihren DVD-Spieler mit einem passenden Dolby Digital- oder DTS-Receiver bzw. Decoder zu verbinden. Die Betriebarten Dolby Digital und DTS erzeugen hochwertigen 6-Kanal-Raumklang wie im Kino.
- **2. Koaxialer Digitalausgang (COAXIAL OUT):** Benutzen Sie ein koaxiales Kabel (nicht im Lieferumfang enthalten), um Ihren DVD-Spieler mit einem passenden Dolby Digital- oder DTS-Receiver bzw. Decoder zu verbinden. Die Betriebarten Dolby Digital und DTS erzeugen hochwertigen 6-Kanal-Raumklang wie im Kino.
- **3. Analoger Signalausgang (AUDIO OUT):** Verbinden Sie diese Buchsen (hierfür benötigen Sie ein Stereo-Cinch-Kabel) Ihres DVD-Spielers mit den entsprechenden Anschlüssen Ihres Fernsehers oder AV-Receivers.
- **4. S-Video-Ausgang (S-VIDEO OUT):** Ist Ihr Fernseher mit einem S-Video-Anschluß ausgestattet, können Sie Ihren DVD-Spieler auch per S-Video-Kabel mit Ihrem Fernseher verbinden. Ihr Vorteil: eine bessere Bildwiedergabe. Das S-Video-Kabel überträgt ausschließlich das Bildsignal – daher müssen Sie das Audio-Signal (analog oder digital) mit einem separaten Kabel zum Receiver führen.
- **5. Videoausgang (VIDEO OUT):** Verbinden Sie diese Buchse mit dem Video-Eingang Ihres Fernsehers. Dieses Kabel überträgt ausschließlich Bildsignale – das Audio-Signal (analog oder digital) müssen Sie mit einem separaten Kabel zum Receiver führen.
- **6. SCART-Eingang AUX (AUX):** Betreiben Sie ein weiteres Video-Abspielgerät (z.B. Videorecorder), können Sie dieses hier anschließen. Dabei überträgt das SCART-Kabel sowohl das Video- als auch das nötige Audio-Signal. Bild und Ton werden im DVD-Spieler zum SCART-TV-Ausgang durchgeschleift, sobald das externe Zusatzgerät mit der Wiedergabe beginnt.
- Achten Sie bitte bei der Verbindung der einzelnen Video- und Audio-Leitungen auf die entsprechende Farbcodierung.
- Wählen Sie das korrekte Bildformat (4:3 oder 16:9) bei der Startkonfiguration "TV Aspect" (mehr dazu finden Sie auf Seite 26).

Zum Stromanschluß (≈ 230V/50 Hz) AC INPUT<br>230V ~50Hz  $\overline{\bigcirc}$ NORTHRIDGE<br>CALIFORNIA, USA CLASS 1 **MADE IN CHINA**  $\circ$  $\prod$ 

- **7. SCART-Ausgang TV (TV):** Ist Ihr Fernseher mit einem SCART-Anschluß ausgestattet, können Sie Ihren DVD-Spieler über ein SCART-Kabel mit dem Fernseher verbinden. Da das SCART-Kabel sowohl das Bild- als auch das Tonsignal überträgt, werden keine zusätzlichen Kabelverbindungen nötig. Ihr DVD10 ist mit zwei SCART-Anschlüssen ausgestattet: Einer dient der direkten Verbindung zum Fernseher, während der zweite Anschluß das Signal eines zusätzlichen Videogerätes (z.B. Videorecorder) zum Fernseher durchschleift.
- **8. Fernsteuer IR-Eingang (REMOTE CONTROL IN):** Verbinden Sie den Ausgang einer Infrarot-Sensors oder den Infrarot-Ausgang eines anderen, kompatiblen Harman Kardon Gerätes mit dieser Buchse. Dadurch werden Sie in der Lage sein, auch dann den DVD-Spieler ferzusteuern, wenn dessen Infrarot-Sensor durch einen Gegenstand verdeckt wird. Diesen Eingang können Sie auch zur Verbindung mit einem kompatiblen Infrarot-Heimautomation-System verwenden. **Fernsteuer IR-Ausgang (REMOTE CONTROL OUT):** Verbinden Sie diesen IR-Ausgang mit dem IR-Eingang eines anderen Harman Kardon kompatiblen Geräts. Dadurch können Sie Infrarot-Kommandos an externe Geräte weitergeben, die selbst keine Infrarot-Empfänger haben.
- **9. Netzkabel (AC INPUT 230V / 50Hz):** Stecken Sie das Netzkabel in eine Steckdose mit 220–240 V Wechselspannung.

**Hinweis:** Mehr Informationen darüber, wie die einzelnen Komponenten Ihres Audio-/Video-Systems zu verkabeln sind, finden Sie im Abschnitt "Verkabelung und Konfiguration" auf den nächsten Seiten.

- Stellen Sie bitte zuerst sicher, daß alle beteiligten Geräte vollständig ausgeschaltet sind.
- Achten Sie bitte darauf, daß die Lüftungsschlitze nicht verdeckt werden sorgen Sie dafür, daß alle Geräte ausreichend belüftet werden können.
- Lesen Sie aufmerksam die hier aufgeführten Hinweise durch, bevor Sie mit dem Anschluß an Ihre A/V-Anlage beginnen.

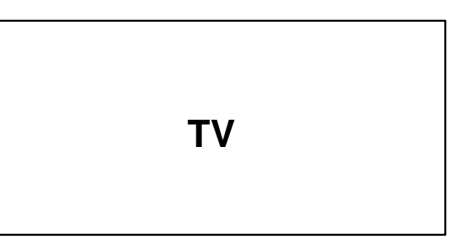

# Zur S-Video-Eingangsbuchse

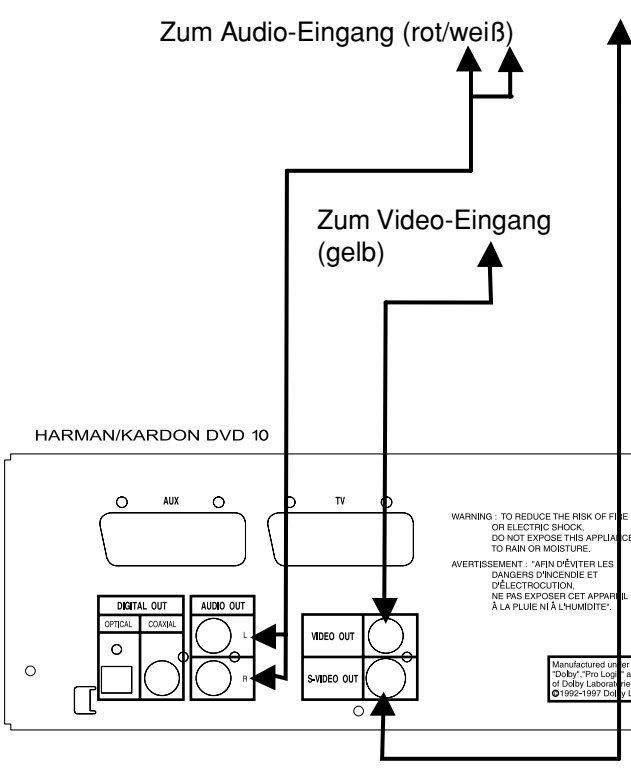

#### **Hinweise:**

• Ist Ihr DVD/CD-Spieler mit dem Fernseher über einen Videorecorder verbunden, können manche DVDs nicht korrekt wiedergegeben werden. Sollten Sie diesen Effekt beobachten, müssen Sie die Verkabelung ändern.

• Der S-Video-Ausgang stellt das Bildsignal in einem besonderen Format bereit: das Farbsignal (C) und das Schwarz-/Weißsignal (Y) werden getrennt und auf separaten Adern übers Kabel geschickt. Auf diese Weise läßt sich die Bildschärfe verbessern. Verwenden Sie ein S-Video-Kabel, auch Hosiden oder Mini-DIN genannt (optional erhältlich) zum Anschluß ihres DVD10 an einen Fernseher mit separatem S-Video-Eingang (siehe auch Hinweis für Fernseher mit lediglich S-Video-fähiger SCART-Buchse auf Seite 11). • Wenn Sie das Audio-Signal des DVD10 von einem Stereo- oder Pro Logic-Verstärker/Receiver weiterverarbeiten lassen wollen, sollten Sie die Audio-Ausgänge des DVD10 mit einem beliebigen Audio-Eingang Ihres Verstärkers verbinden. Der DVD10 wird dabei automatisch alle Dolby Digital-Signale ins Pro Logic-Format konvertieren (downmix) und an diesen Audio-Ausgängen zur Verfügung stellen.

• Die meisten Fernseher in Europa sind eher mit einem SCART-Anschluß ausgestattet, als mit einem separaten Video-Ausgang (gelbe Cinch-Buchse). In diesem Fall sollten Sie ein SCART-Kabel verwenden, das zugleich Video und Audio-Signal zum Fernseher zu führt (siehe Seite 11). Sie benötigen ein separates Audio-Kabel nur dann, wenn Sie für die Verbindung zum Fernseher ein Video-Cinch- oder ein S-Video-Kabel verwenden.

# **Anschluß an einen Stereo-Fernseher und an einen Stereo- oder Pro Logic-Verstärker/Receiver**

Werden DVDs abgespielt, die mit Dolby Digital oder DTS codiert wurden, stellt der DVD10 den digitalen Audio-Datenstrom an den Ausgängen OPTICAL und COAXIAL bereit. Verbinden Sie in diesem Fall die digitalen Audio-Ausgänge mit einem Dolby Digital- oder DTS-Decoder, um überragenden Raumklang wie in einem Kino genießen zu können. Hierzu benötigen Sie ein optisches oder koaxiales Digitalkabel (beide sind im Fachhandelt erhältlich). Verkabeln Sie bitte Ihre Komponenten wie unten abgebildet.

• **Hinweis:** Verwenden Sie mehrere Video-Quellen, können Sie Ihren Audio/Video-Receiver bzw. -Verstärker als Schaltzentrale für Ton und Bild verwenden: Verbinden Sie hierzu den Audio- und Video-Ausgang (Video-Cinch oder S-Video) Ihres DVD10 mit einem passenden Audio- /Video-Eingang Ihres AV-Receivers. Verbinden Sie weitere Video-Quellen mit dem AV-Receiver. Schließen Sie danach den AV-Receiver an den Fernseher an (mehr Details zur dieser Art der Verkabelung finden Sie in der Dokumentation Ihres AV-Receivers bzw. -Verstärkers).

# **Wichtige Hinweise für die Verwendung von SCART-Kabeln und RGB-Bildsignalen:**

- Ihr DVD10 ist ausgestattet mit zwei SCART-Buchsen: eine für den direkten Anschluß an einen Fernseher (TV) und eine für den Anschluß eines Videorecorders (AUX) oder einer anderen Video-Quelle. Die Signale am SCART AUX-Eingang werden automatisch zum SCART TV-Ausgang durchgeschleift, sobald am Eingang ein Signal anliegt (gilt nur für Composite-Signale).
- Beide SCART-Anschlüsse führen sowohl das Video- als auch das Audio-Signal (Stereo).
- Der SCART TV-Anschluß liefert sowohl das "normale" Composite-Signal (zusammengesetzt aus Schwarz/Weiß- und Farbsignal) als auch das sogenannte RGB-Signal (Rot-/Grün-/Blau-Anteil getrennt, beste Bildqualität, da sie vom Fernseher direkt verarbeitet werden kann). • Läßt sich die SCART-Buchse Ihres Fernsehgerätes nicht auf RGB umschalten, aber auf S-Video (in Fernseher-Anleitung nachsehen), können Sie den S-Video-Ausgang des DVD10 (zusammen mit dem "Audio Out"-Tonausgang) mittels eines S-Video-SCART-Adapters mit diesem SCART-Eingang verbinden, um die bessere S-Video-Qualität zu genießen.

Wollen Sie das hochwertige RGB-Signal mit dem Fernseher wiedergeben, müssen Sie den SCART TV-Ausgang des DVD10 an die RGBkompatible SCART-Buchse Ihres Fernsehers anschließen. Aktivieren Sie danach an Ihrem Fernseher, falls möglich, den RGB-Modus für diesen Anschluß. Bitte beachten Sie, daß Sie bei der Wiedergabe von RGB-Signalen die Farbsättigung nicht mehr ändern können.

• Benutzen Sie das RGB-Signal, können Sie auch DVDs, die im NTSC-Format aufgezeichnet wurden (Regionalcode 0), mit einem Fernseher wiedergeben, der den NTSC-Standard nicht beherrscht.

# **Aufbau und Anschluß Aufbau und Anschluß**

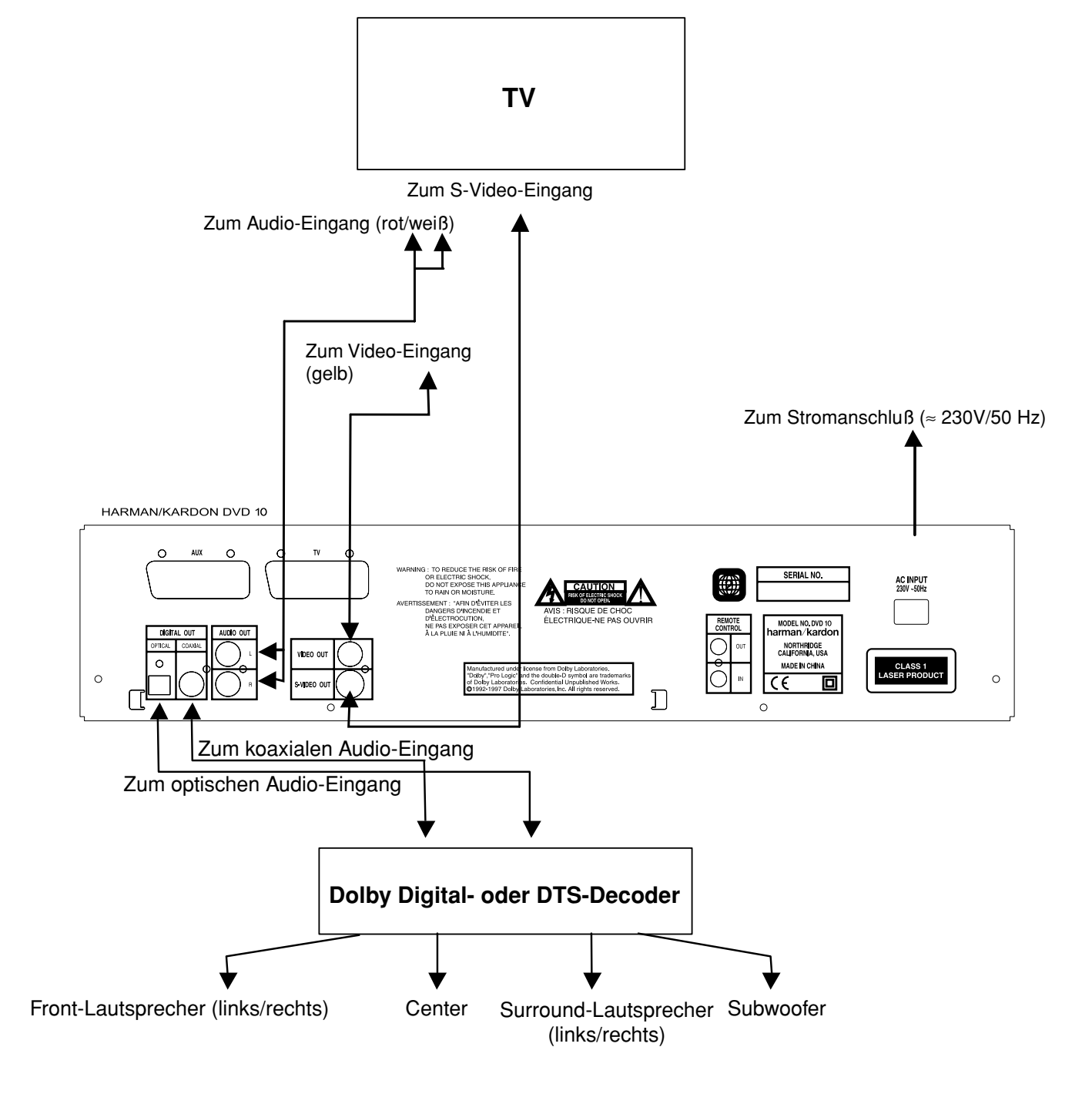

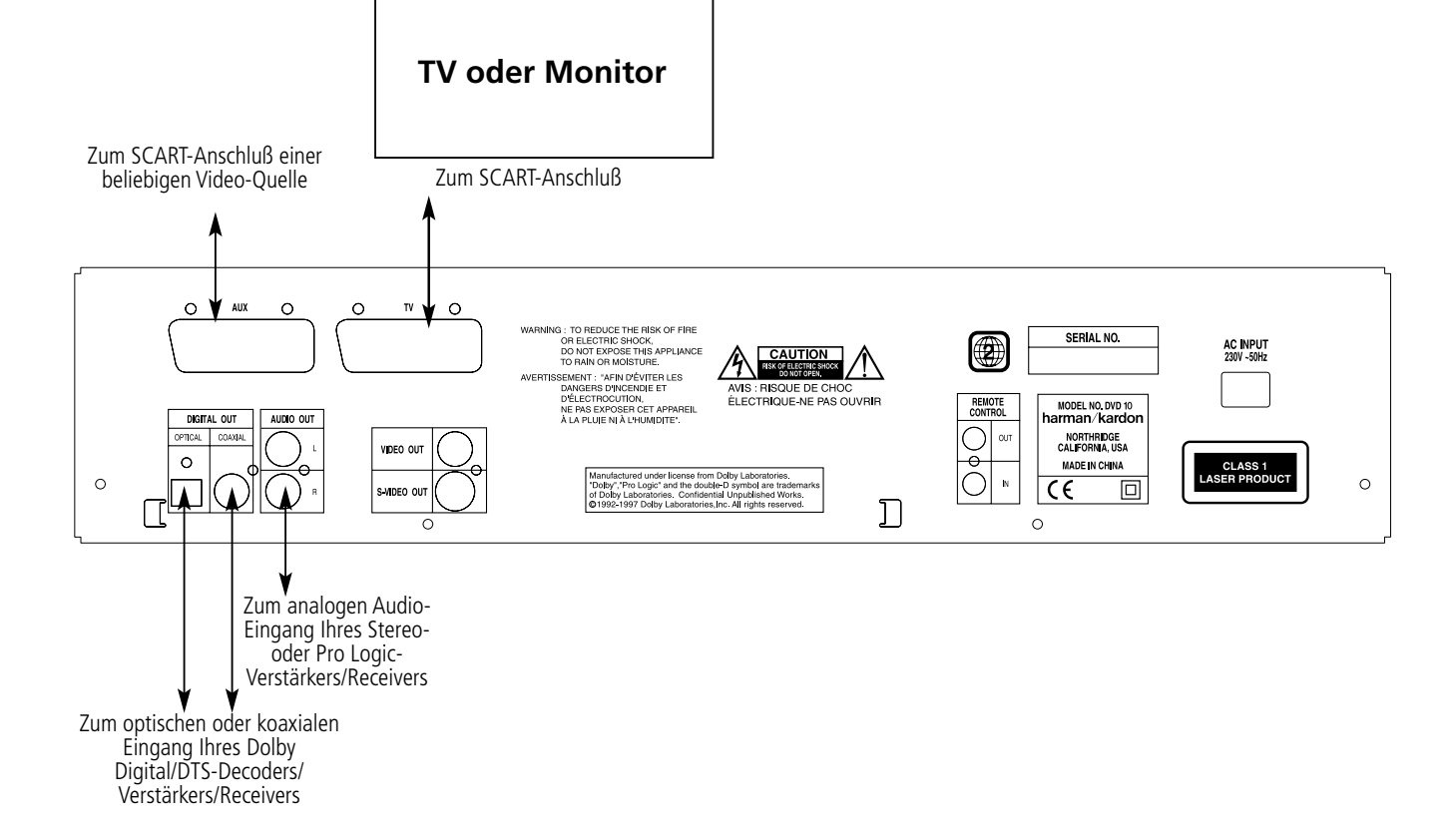

# **Anschluß an einen Receiver/Verstärker mit Dolby Digital (AC-3) und/oder DTS (Digital Theater Systems)-Decoder**

**Anschluß an einen Fernseher oder Monitor via SCART-Kabel**

# **Fernbedienungbetrieb Optionale Audio-Verbindungen**

# **Batterien einlegen**

- Im Normalfall können Batterien bis zu einem Jahr halten. Die Lebensdauer hängt allerdings sehr stark davon ab, wie oft die Fernbedienung benutzt wird.
- Reagiert der DVD10 auf Kommandos der Fernbedienung nicht, obwohl Sie es aus nächster Nähe versuchen, sollten Sie die Batterien erneuern.
- Benutzen Sie Batterien der Größe "AA" (Mignon).

Bitte sorgen Sie beim Einlegen der Batterien für richtige Polarität (+/–).

# **Lebensdauer einer Batterie**

#### **Hinweise:**

Verbrauchte Batterien gehören nicht in den Hausmüll, geben Sie diese zur Entsorgung nur bei speziellen Sammelstellen oder Ihrem Fachhändler zurück.

- Versuchen Sie bitte nicht, normale Batterien wieder aufzuladen, sie kurzzuschließen, zu öffnen, zu erhitzen oder ins Feuer zu werfen.
- Bitte gehen Sie mit der Fernbedienung sorgsam um sollte das Gehäuse beschädigt werden, könnte dies auch für das empfindliche, elektronische Innenleben Folgen haben.
- Beim Batteriewechsel sollten Sie keine verbrauchten und neuen Batterien mischen.
- Soll die Fernbedienung über einen längeren Zeitraum nicht benutzt werden, sollten Sie die Batterien entfernen. Tun Sie dies nicht, könnten sie auslaufen und die Elektronik beschädigen.
- Sollten Rückstände im Batteriefach auftauchen, sollten Sie diese vor dem Batteriewechsel beseitigt werden.
- Sollten Batterieflüssigkeit mit den elektronischen Komponenten der Fernbedienung in Kontakt kommen, sollten Sie diese Rückstände vorsichtig mit Wasser abspülen.

# **Funktionsbereich der Fernbedienung (siehe Abb. A)**

Die mitgelieferte Fernbedienung arbeitet zuverlässig bis zu einem Abstand von etwa sieben Metern vom DVD10 und in einem maximalen Abweichwinkel von der optischen Achse des Sensors von 60 Grad.

• Die maximale Entfernung vom Gerät hängt von der Helligkeit des Wohnraums ab.

#### **Hinweis:**

- Leuchten Sie nicht mit hellem Licht in den Infrarot-Sensor, während das Gerät eingeschaltet ist.
- Stellen Sie keine Objekte vor den Infrarot-Sensor, sonst können Sie den DVD10 nicht mehr aus der Ferne bedienen (Ausnahme siehe Seite 8).
- Betätigen Sie die Fernbedienung zugleich mit einer anderen im gleichen Raum, können sich die Infrarot-Codes überlagern und damit wirkungslos bleiben.

# **Vorsichtsmaßnahmen beim Einsatz der optischen/koaxialen Audio-Digitalausgänge:**

<sup>2</sup> Aus Urheberrechtsgründen werden Audio-Signale mit einer Samplingfrequenz von 96 kHz bei der Ausgabe an den Buchsen DIGITAL OUT OPTICAL/COAXIAL automatisch auf 48 kHz heruntergerechnet. Hochqualitative Tonwiedergabe bei voller Auflösung erhalten Sie über die Anschlüsse AUDIO OUT<sup>3</sup>

<sup>3</sup> Konfiguration des digitalen Audio-Ausgangs: "DTS" oder anders (siehe Seite 27).

- Haben Sie an die Audio-Digitalausgänge einen Verstärker angeschlossen, der keinen integrierten Dolby Digital (AC-3)- oder DTS-Decoder hat, sollten Sie in den Menüs "Dolby Digital" und "DTS" unter "Digital Audio Output" jeweils "PCM" eintragen (mehr dazu finden Sie auf Seite 27). Tun Sie dies nicht, können beim Abspielen von DVDs sehr laute Störgeräusche entstehen, die wiederum Ihre Lautsprecher beschädigen können.
- Audio-CDs werden ganz normal abgespielt, ihre Signale können also digital an jeden Verstärker/Recevier mit Digitaleingang weitergeleitet werden.

# **Hinweis:**

- Manche DTS-Decoder, die das inzwischen genormte DTS-Datenformat nicht korrekt unterstützen, werden unter Umständen mit dem DVD10 nicht einwandfrei zusammenarbeiten.
- Hergestellt unter Lizenz der Dolby Laboratories. "Dolby" und das DD-Symbol sind eingetragene Warenzeichen der Dolby Laboratories. © 1992–1997 Dolby Laboratories, Inc. Alle Rechte vorbehalten.

# **Dolby Digital und DTS**

- Dolby Digital und DTS sind Verfahren, um 5.1-Tonkanäle auf die digitale Tonspur eines Kinofilmes aufzuzeichnen. Beide Verfahren bieten sechs voneinander unabhängige Tonkanäle: linker und rechter Frontkanal, Center, linker und rechter Surroundkanal sowie einen Suwoofer-Kanal.
- Bitte denken Sie daran, daß Sie nur dann Dolby Digital- oder DTS-Raumklang genießen können, wenn Sie an den DVD10 auch einen entsprechenden Verstärker/Receiver/Decoder angeschlossen haben, der DTS bzw. Dolby Digital beherrscht.

Dolby Digital ist ein eingetragenes Warenzeichen der Dolby Laboratories Licensing Corporation.

DTS ist ein eingetragenes Warenzeichen der Digital Theater Systems.

12 and the contract of the contract of the contract of the contract of the contract of the contract of the contract of the contract of the contract of the contract of the contract of the contract of the contract of the con

**Audio-Signale der optischen und koaxialen Digital-Anschlüsse**

#### **Hinweise für den Einsatz eines optischen Audio-Kabels (optional erhältlich)**

- Entfernen Sie die Staubschutzkappe vom optischen Audio-Anschluß DIGITAL OUT OPTICAL und schließen Sie hier das Glasfaserkabel an.
- Bewahren Sie die Staubschutzkappe auf sollten Sie eines Tages die optische Verbindung nicht mehr nutzen, müssen Sie die Schutzkappe wieder in die optische Buchse einsetzen.

#### **Spezifikationen der digitalen Audio-Ausgänge:**

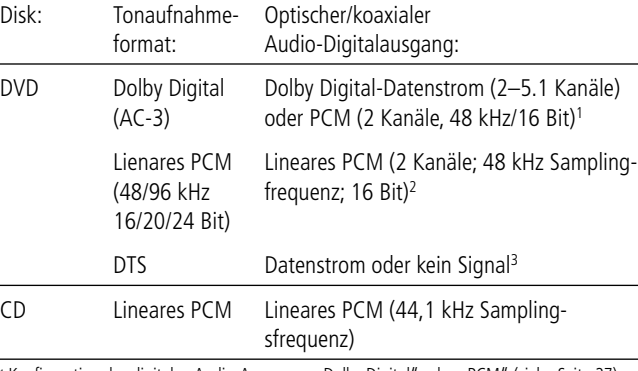

<sup>1</sup> Konfiguration des digitalen Audio-Ausgangs: "Dolby Digital" oder "PCM" (siehe Seite 27).

# **Bitte beachten Sie:**

- Dolby Digital (AC-3) ist ein digitales Kompressionsverfahren, das von den Dolby Laboratories entwickelt wurde. Unterstützt wird Surround-Sound mit 5.1 Kanälen, aber auch einfache Stereo-Wiedergabe mit zwei Kanälen. Dank der effektiv arbeitenden Datenkompression lassen sich mehr Tondaten auf eine DVD aufnehmen.
- Lineares PCM ist ein Aufzeichnungsformat, das für Audio-CDs verwendet wird. Audio CDs werden mit einer Samplingfrequenz von 44,1 kHz und 16 Bit Auflösung aufgenommen, das Signal der DVD dagegen wird mit 48 kHz/16 Bit bis 96 kHz/24 Bit aufgenommen.
- Haben Sie einen Dolby Pro Logic Surround-Decoder an den analogen Tonausgang AUDIO OUT angeschlossen, können Sie vollen Pro Logic-Raumklang mit allen DVD genießen, die das Dolby Digital- oder das Dolby Surround-Logo tragen.

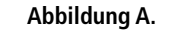

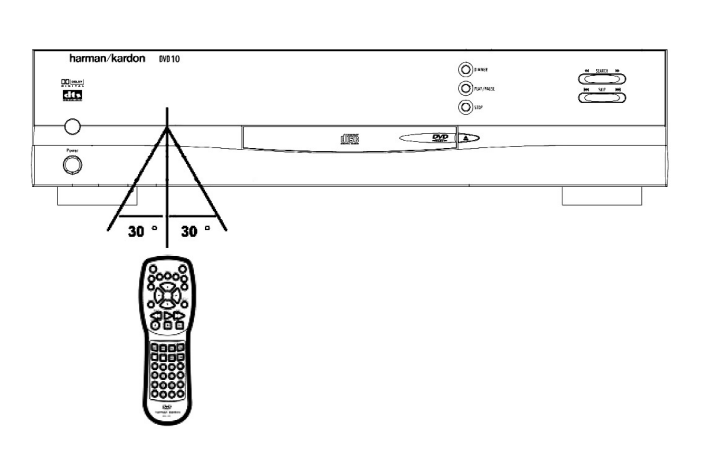

# **DVDs abspielen DVDs abspielen**

# **Grundfunktionen**

### **Vorbereitung**

- Schalten Sie Ihren Fernseher ein, und schalten Sie auf den entsprechenden Video-Eingang um.
- Ist Ihr DVD an einen AV-Receiver/-Verstärker angeschlossen, müssen Sie auch diese Komponente einschalten.
- 1. Schalten Sie den DVD10 mit der Taste POWER ON ein.
- 2. Drücken Sie die Taste OPEN/CLOSE, um die CD-Schublade zu öffnen.
- 3. Lege Sie eine CD oder DVD ein.
- Halten Sie CD-Datenträger stets an der äußeren Kante fest und berühren Sie nicht die Oberflächen. Legen Sie die DVD/CD so ein, daß die bespielte Seite nach oben zeigt.
- Sie können Datenträger mit 8 cm oder 12 cm Durchmesser einlegen.
- 4. Drücken Sie bitte die PLAY-Taste die CD-Schublade wird automatisch geschlossen, und die Wiedergabe beginnt.
- Haben Sie die CD-Schublade per OPEN/CLOSE-Taste geschlossen, startet der DVD10 automatisch die Wiedergabe.
- Haben Sie eine DVD eingelegt, erscheint in den meisten Fällen auf dem Bildschirm ein Menü. Sie können die im Menü aufgeführten Optionen mit Hilfe der PFEILTASTEN der Fernbedienung anwählen und mit ENTER aktivieren.
- 1. Drücken Sie während der Wiedergabe die Taste STEP <II III >, um in den Einzelbildmodus zu schalten.
- 2. Jedesmal wenn Sie eine der Tasten betätigen, wechselt der DVD10 zum nächsten Bild.
- 3. Drücken Sie die PLAY-Taste, um mit der normalen Wiedergabe fortzufahren.

# **Wiedergabe-Funktionen**

- 1. Drücken Sie die Taste SLOW <1 D auf der Fernbedienung.
- 2. Drücken Sie mehrmals diese Taste, um die Wiedergabegeschwindigkeit zu erhöhen (1/16x, 1/8x, 1/4x oder 1/2x der normalen Abspiel-Geschwindigkeit).
- 3. Drücken Sie die PLAY-Taste, um mit der normalen Wiedergabe fortzusetzen.

#### **Wiedergabe im Schnelldurchlauf (Bildsuche)**

- Benutzen Sie den schnellen Suchlauf, um eine bestimmte Szene auf einer DVD zu suchen.
- 1. Drücken Sie während der Wiedergabe eine der Tasten SEARCH <<
- 2. Drücken Sie die SEARCH-Taste mehrmals, um die Suchgeschwindigkeit zu erhöhen (2x, 4x, 8x, 16x).
- 3. Sie können jederzeit auf die PLAY-Taste drücken, um mit der Wiedergabe normal fortzufahren.

**Hinweis:** Während der Suchfunktion mit DVDs ist kein Ton zu hören.

#### **Einzelbild-Wiedergabe**

### **Zeitlupen-Wiedergabe**

Sie können während der Wiedergabe oder Pause das Bild auch im Zeitlupentempo abspielen.

**Hinweis:** Die meisten Wiedergabe-Funktionen stehen Ihnen währen des Filmvorspans häufig nicht zur Verfügung – dies ist kein Gerätefehler, sondern vom Hersteller der Disk beabsichtigt. Beim Drücken solcher Tasten – etwa schneller Vorlauf oder Titelsprung – erscheint dann auf dem Bildschirm ein Verbotssymbol **Ø**.

# **Die Bildschirm-Statusleiste**

In der Statusleiste auf dem Bildschirm finden Sie Auswahlmöglichkeiten und Einstellungen, die die DVD bietet, wieder. Drücken Sie die Taste STATUS, um die Statusleiste einzuschalten. Benutzen Sie die PFEILTASTEN F G Ihrer Fernbedienung, um die verfügbaren Funktionen (jede Funktion wird durch ein Symbol dargestellt) der Statusleiste zu markieren. Möchten Sie die markierte Funktion aktivieren, drücken Sie einfach auf ENTER.

Bitte denken Sie daran, daß Sie die Statusleiste nur während der Wiedergabe einer CD oder DVD aufrufen können. Außerdem: Die jeweilige Funktion steht nur dann zur Verfügung, wenn die eingelegte DVD mit diesem Leistungsmerkmal auch ausgestattet wurde. Ein Beispiel: Ist die eingelegte DVD nicht mit Untertiteln versehen, wird das entsprechende Symbol in der Statusleiste keine Funktion haben.

Erscheint das Symbol **Ø** auf dem Bildschirm, haben Sie eine Taste gedrückt, die keine Funktion hat. Wird eines der Symbole grau hinterlegt, steht die entsprechende Funktion für die eingelegte DVD nicht zur Verfügung.

Möchten Sie die Statusleiste vom Bildschirm entfernen, drücken Sie bitte die Taste STATUS oder CLEAR auf der Fernbedienung.

**Wichtiger Hinweis:** Alle im folgenden abgebildeten Menüs sind in der ab Werk eingestellten Sprache, also Englisch, abgebildet. Solange Sie die Menü-Sprache nicht ändern, wie auf Seite 21 beschrieben, erscheinen die Menüs auch so auf dem Bildschirm. Im folgenden Text werden die einzelnen Begriffe aber jeweils ins deutsche übersetzt (meist in Klammer hinter dem englischen Original) und auch so besprochen.

# **Titel auswählen**

Einige Disks enthalten mehr als einen Titel. Es könnten zum Beispiel vier Filme auf einer Disk gespeichert sein (jeder Film wird als eigenständiger Titel betrachtet). Um einen Titel zu wählen, gehen Sie so vor:

- 1. Drücken Sie während der Wiedergabe die Taste STATUS auf der Fernbedienung.
- 2. Markieren Sie mit den PFEILTASTEN das Titel-Symbol (T).
- 3. Geben Sie im ZAHLENFELD die gewünschte Titelnummer ein. Verfügt die DVD über mehr als 9 Titel und Sie wollen als Titelnummer nur eine Ziffer eingeben, müssen Sie danach die ENTER-Taste drücken. Oder Sie tippen zuerst eine "0" und danach die einstellige Titelnummer ein.

#### **Hinweis:**

• Manche DVDs haben nur einen Titel gespeichert, verfügen dafür aber über mehrere Kapitel.

# **Kapitel auswählen**

Da die Informationen auf einer DVD in digitaler Form vorliegen, läßt sich ein Titel in mehrere Kapitel unterteilen (ähnlich der Titel einer Audio-CD). Sie können bei solchen DVDs ein Kapitel direkt anwählen – verwenden Sie hierzu die Kapitel-Funktion Ihrer Statusleiste.

- 1. Drücken Sie während der Wiedergabe die STATUS-Taste, um die Statusleiste aufzurufen.
- 2. Markieren Sie das Kapitel-Symbol (C) mit Hilfe der PFEILTASTEN Ihrer Fernbedienung.
- 3. Geben Sie über das Zahlenfeld die gewünschte Kapitelnummer ein. Verfügt die DVD über mehr als 9 Kapitel und Sie wollen als Kapitelnummer nur eine Ziffer eingeben, müssen Sie danach die ENTER-Taste drücken. Oder Sie tippen zuerst eine "0" und danach die einstellige Kapitelnummer ein. Danach fängt der DVD10 automatisch an, das gewünschte Kapitel abzuspielen.

# **Hinweis:**

• Die Kapitel-Funktion arbeitet nicht, wenn die eingelegte DVD nicht in Kapitel= aufgeteilt wurde.

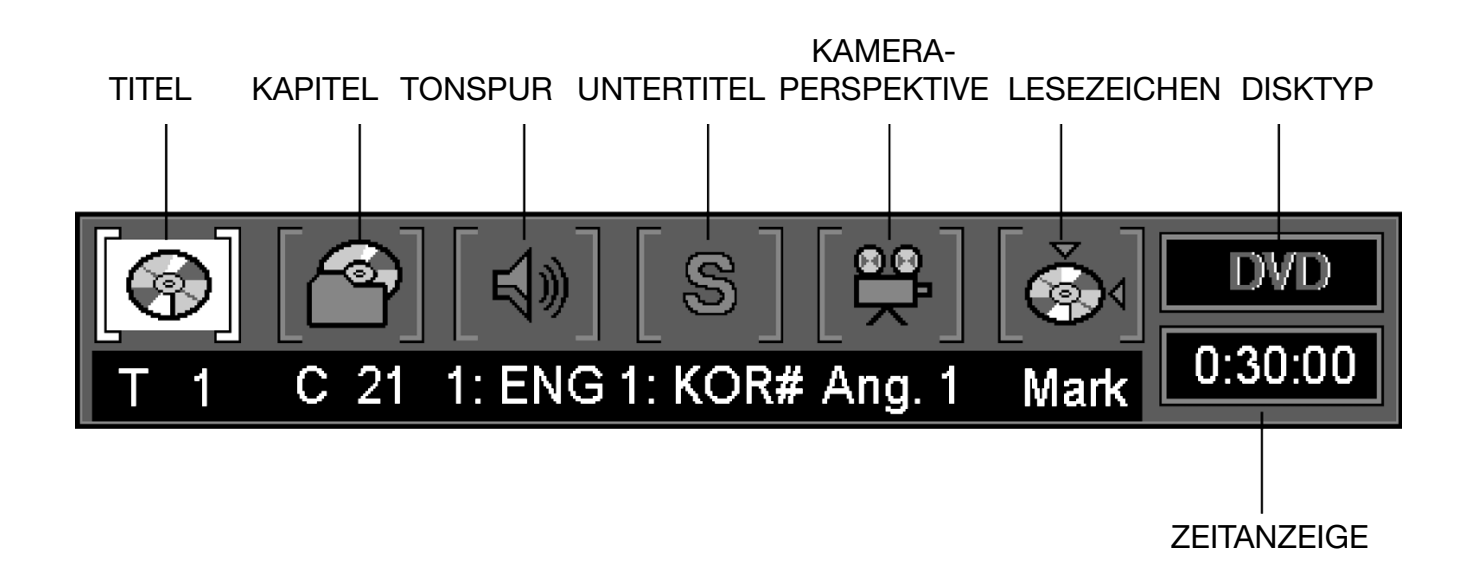

# **DVDs abspielen DVDs abspielen**

# **Sprache der Dialoge bzw. Audio-Spur wechseln**

Viele DVD-Filme bieten Dialoge in mehreren Sprachen oder unterschiedliche Surround-Abmischungen der gleichen Sprache auf verschiedenen Audio-Spuren an. Haben Sie eine solche DVD eingelegt, können Sie über die Statusleiste die eingestellte Tonspur ändern.

- 1. Drücken Sie die STATUS-Taste Ihrer Fernbedienung. Markieren Sie bitte danach mit Hilfe der PFEILTASTEN das Tonspur-Symbol (den Lautsprecher).
- 2. Bestätigen Sie Ihre Wahl mit der ENTER-Taste das Audio-Menü erscheint auf dem Bildschirm.

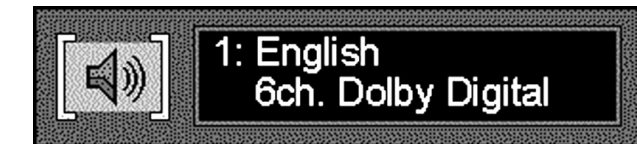

- 3. Drücken Sie so oft die ENTER-Taste, bis im Audio-Menü die gewünschte Sprache bzw. Tonspur erscheint.
- 4. Drücken Sie dann auf die CLEAR- oder STATUS-Taste, um das Menü zu schließen.

#### **Hinweis:**

- Diese Audio-Funktion steht nur dann zur Verfügung, wenn die eingelegte DVD auch mehrere Tonspuren anbietet.
- Wenn Sie in der Statusleiste die Tonspur ändern, gilt die neue Einstellung nur so lange, bis die CD-Schulade geöffnet wird – danach gelten wieder die Grundeinstellungen.
- Bedienungshinweis: Sie können die Tonspur auch direkt auswählen, indem Sie die AUDIO-Taste auf Ihrer Fernbedienung entsprechend oft drücken – dabei spielt es keine Rolle, ob die Statusleiste auf dem Bildschirm sichtbar ist oder nicht.

# **Sprache der Untertitel ändern**

Sie können auch die Sprache der Untertitel ändern (vorausgesetzt die DVD wurde mit mehrsprachigen Untertiteln ausgestattet).

- 1. Drücken Sie während der Wiedergabe die Taste STATUS auf ihre Fernbedienung.
- 2. Markieren Sie bitte danach mit Hilfe der PFEILTASTEN das Untertitel-Symbol (S). Quittieren Sie mit ENTER – es erscheint das Untertitel-Menü.

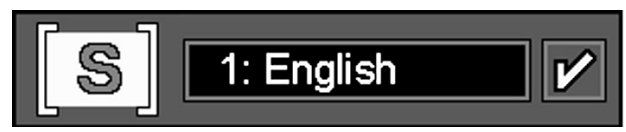

- 3. Drücken Sie so oft auf ENTER, bis die gewünschte Sprache für Untertitel auf dem Bildschirm angezeigt wird.
- 4. Jedesmal, wenn Sie die Taste SUBTITLE ON/OFF drücken, wird der Untertitel ein- oder ausgeblendet. Dementsprechend erscheint oder verschwindet rechts im Untertitelmenü das Auswahlhäkchen.
- 5. Möchten Sie das Menü schließen, drücken Sie einfach auf CLEAR oder STATUS.

#### **Hinweis:**

- Ist die Statusleiste nicht aktiviert, und Sie drücken die SUBTITLE-Taste, erscheinen auf dem Bildschirm alle verfügbaren Sprachen – drücken Sie die gleiche Taste einfach mehrmals, um die gewünschte Sprache einzustellen.
- Die Untertitel-Funktion steht nur dann zur Verfügung, wenn die eingelegte DVD mit verschiedenen Untertiteln ausgestattet wurde.

# **Kameraperspektive ändern (Angle)**

Manche DVDs bieten mehrere Kameraperspektiven zur Wahl an. Ist die DVD mit nur einer Kameraperspektive ausgestattet, wird diese Funktion nicht zur Verfügung stehen.

1. Drücken Sie während der Wiedergabe die Taste STATUS – die Statusleiste erscheint auf dem Bildschirm.

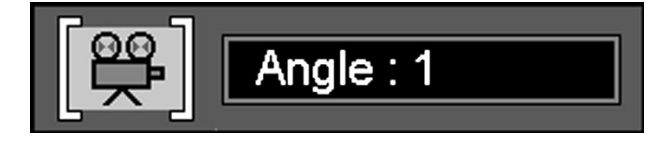

- 2. Markieren Sie nun das Kamera-Symbol (Ang." für Angle = Winkel) mit Hilfe der PFEILTASTEN Ihrer Fernbedienung. Quittieren Sie Ihre Wahl mit ENTER (das Kameraperspektive-Menü erscheint auf dem Bildschirm).
- 3. Drücken Sie ENTER oder ANGLE auf ihrer Fernbedienung, um die gewünschte Perspektive einzustellen.
- 4. Möchten Sie das offene Menü schließen, drücken Sie einfach auf CLEAR oder STATUS.
- Bedienungshinweis: Das Menü KAMERAPERSPEKTIVE können Sie jederzeit aufrufen – egal ob die Statusleiste aktiviert ist oder nicht. Drücken Sie hierzu einfach auf die Taste ANGLE auf Ihrer Fernbedienung. Betätigen Sie die gleiche Taste mehrmals, um die gewünschte Perspektive auszuwählen (vorausgesetzt die DVD ist mit mehreren Kameraperspektiven ausgestattet).

# **Lesezeichen verwenden (Mark)**

Dank der Lesezeichen können Sie eine bestimmte Stelle auf der Disk markieren, um sie anschließend direkt anzusteuern. Sie können bis zu neun Lesezeichen setzen.

- 1. Drücken Sie während der Wiedergabe auf die Taste STATUS.
- 2. Markieren Sie das Symbol LESEZEICHEN ("Mark" für Marke) mit Hilfe der PFEILTASTEN Ihrer Fernbedienung. Quittieren Sie Ihre Wahl mit der ENTER-Taste – das Lesezeichen-Menü erscheint auf dem Bildschirm.

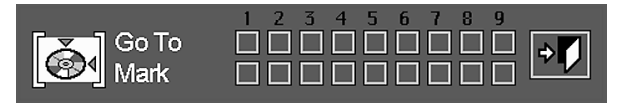

- 3. Haben Sie die gewünschte Szene erreicht, markieren Sie diese mit der ENTER-Taste. Um eine weitere Markierung zu setzen, müssen Sie den elektronischen Zeiger (gelbes Quadrat) mit Hilfe der PFEILTASTEN in die nächste freie Markerzelle (diese finden Sie in der Zeile "Marke") führen – quittieren Sie die Einstellung dann mit ENTER.
- 4. Drücken Sie nun CLEAR oder STATUS, um die Statusleiste zu schließen.

# **Ein Lesezeichen aufrufen**

- 1. Drücken Sie während der Wiedergabe einer Disk die Taste STATUS auf der Fernbedienung – die Statusleiste erscheint auf dem Bildschirm.
- 2. Markieren Sie mit Hilfe der PFEILTASTEN  $\blacklozenge$   $\blacktriangleright$  das Symbol der Lesezeichen.
- 3. Bestätigen Sie Ihre Wahl mit ENTER.
- 4. Gehen Sie via PFEILTASTE A in die Zeile "Gehe zu" des Lesezeichen-Menüs.
- 5. Markieren Sie mit Hilfe der PFEILTASTEN <a>>
das gewünschte Lesezeichen.
- 6. Bestätigen Sie Ihre Wahl mit ENTER.
- 7. Möchten Sie das Lesezeichen-Menü wieder schließen, drücken Sie bitte CLEAR oder STATUS.

# **Löschen eines Lesezeichens**

Die Liste der Lesezeichen wird jedesmal gelöscht, wenn Sie die CD-Schublade öffnen oder den DVD10 ganz abschalten (also nicht nur Stand-by-Betrieb).

Sind alle neun Lesezeichen-Speicherplätze belegt, können Sie zwar weitere Szenen markieren, die alten Marken werden dabei aber gelöscht.

# **DVDs abspielen DVDs abspielen**

### **Die Wiederholfunktion (Repeat)**

Ihnen stehen vier Wiederholfunktionen zur Verfügung:

- Repeat Disc (Diskwiederholung) Wiederholen der gesamten Disk.
- Repeat Title (Titelwiederholung) Wiederholen eines Titels.
- Repeat Chapter (Kapitelwiederholung) Wiederholen eines Kapitels.
- Repeat A–B (Wiederholfunktion A–B) Ständiges Wiederholen eines Abschnittes, der bei Position A beginnt und bei Position B endet.

2. Drücken Sie mehrmals die REPEAT-Taste, um durch die verfügbaren Auswahlen "durchzublättern":

### **Wiederholte Wiedergabe**

1. Drücken Sie während der Wiedergabe die Taste REPEAT auf Ihrer Fernbedienung – das Repeat-Menü erscheint auf dem Bildschirm.

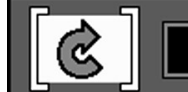

**Repeat Disc** 

REPEAT DISC (Diskwiederholung) > REPEAT TITLE (Titelwiederholung) > REPEAT CHAPTER (Kapitelwiederholung) > REPEAT OFF (Wiederholfunktion aus)

3. Möchten Sie das Repeat-Menü wieder schließen, drücken Sie einfach auf die Taste CLEAR oder STATUS.

#### **Wiederholen A–B**

1. Drücken Sie während der Wiedergabe auf die A–B-Taste Ihrer Fernbedienung, um den Startpunkt des zu wiederholenden Abschnitts zu markieren (das Repeat A-B-Menü erscheint auf dem Bildschirm).

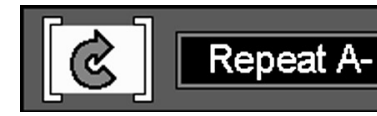

- 2. Drücken Sie erneut auf A–B, um den Endpunkt des zu wiederholenden Abschnitts zu markieren. Nun wird der zuvor markierte Abschnitt ständig wiederholt.
- 3. Drücken Sie die A–B-Taste zum dritten mal, um die Wiederholfunktion zu deaktivieren. Sollte das Repeat-Menü nicht auf dem Bildschirm zu sehen sein, müssen Sie zweimal drücken.
- 4. Möchten Sie das Menü wieder schließen, drücken Sie einfach auf CLEAR oder STATUS, oder warten Sie ein paar Sekunden.

# **Wiedergabe in zufälliger Reihenfolge (Random)**

1. Drücken Sie während der Wiedergabe auf die RANDOM-Taste Ihrer Fernbedienung – das Random-Play-Menü (Zufallswiedergabe) erscheint auf dem Bildschirm.

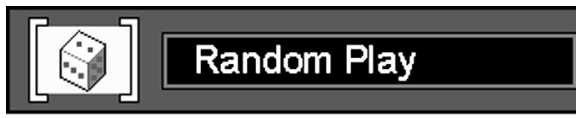

- 2. Drücken Sie die Taste RANDOM mehrmals, um die Zufallswiedergabe ein- und auszuschalten.
- 3. Möchten Sie das Menü wieder schließen, drücken Sie einfach auf die Taste CLEAR oder STATUS, oder warten Sie ein paar Sekunden.

### **Hinweis:**

• Wollen Sie die Zufallswiedergabe abschalten, drücken Sie einfach auf die Taste RANDOM Ihrer Fernbedienung - "Standard Play" (Standard Spiel) erscheint im Menü.

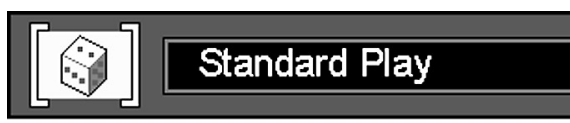

# **Wiedergabe einer programmierten Abspielfolge**

### **Wiedergabefolge bearbeiten**

Sie können einzelne oder mehrere Titel oder Kapitel auswählen und deren Abspielreihenfolge festlegen ("programmieren"). Beachten Sie, daß dies nur möglich ist, solange keine Disk abgespielt wird – also im Stop-Modus.

1. Drücken Sie bitte zuerst die Taste PROGRAM auf Ihrer Fernbedienung – das Menü PROGRAM EDIT (PROGRAMM ERSTELLEN) erscheint auf dem Bildschirm.

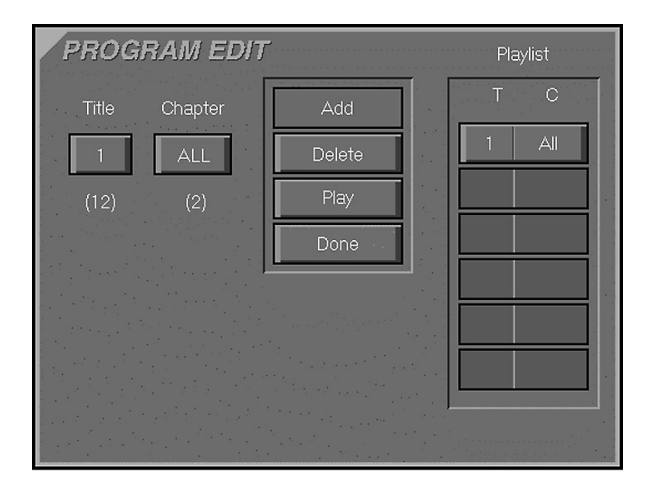

- Wurde bisher z.B. ein Titel programmiert, sieht das Menü auf dem Bildschirm wie oben aus. Die Nummern unter den Schriftzügen TITLE (Titel) und CHAPTER (Kapitel) geben die Anzahl der verfügbaren Titel und Kapitel der eingelegten DVD wieder.
- 2. Wählen Sie den gewünschten Titel mit Hilfe der PFEILTASTEN  $\blacktriangle \blacktriangledown$  aus (wenn Sie die Tasten gedrückt halten, laufen die Zahlen schneller durch), und bestätigen Sie mit ENTER oder der PFEILTASTE >. Sie können den gewünschten Titel auch direkt über das ZAHLENFELD eingeben. Bitte beachten Sie dabei, daß Sie bei Titelnummern mit nur einer Ziffer die "0" zuerst eintippen müssen (z.B. "03" für den Titel Nummer 3), falls die DVD über mehr als neun Titel verfügt.
- 3. Wählen Sie das gewünschte Kapitel auf die gleiche Weise wie oben beschrieben. Haben Sie das Kapitel eingegeben, leuchtet die Schaltfläche ADD (Hinzufügen) auf. Drücken Sie nun ENTER, um das ausgewählte Kapitel in die Abspielliste rechts zu übernehmen.
- 4. Sie können bis zu 32 Titel-oder Kapitel-Einträge vornehmen (gehen Sie dabei immer so vor, wie unter Abschnitt 2 und 3 beschrieben).
- 5. Haben Sie alle gewünschten Programmschritte abgeschlossen, markieren Sie zuerst die Schaltfläche PLAY (Abspielen) und drücken Sie danach ENTER, oder drücken Sie einfach auf die PLAY-Taste Ihrer Fernbedienung, um die Wiedergabe zu starten.

#### **Abspielfolge löschen**

- 1. Um eine gespeicherte Abspielfolge zu löschen, gehen Sie bitte wie folgt vor: Bewegen Sie mit der PFEILTASTE < oder b den Zeiger auf die Abspielliste (Playlist).
- 2. Wählen Sie mit Hilfe der PFEILTASTEN ▲ und ▼ die zu löschende Titel/Kapitel-Kombination. Ist der zu löschende Eintrag markiert (grau), drücken Sie die Taste CLEAR oder markieren Sie die Schaltfläche DELETE (Löschen) links daneben auf Ihrem Bildschirm und drücken Sie auf ENTER.

# **Kapitel einfügen**

Sie können jederzeit weitere Titel oder Kapitel in eine bereits erstellte Abspielliste einfügen, auch zwischendrin. Dies wird natürlich die Reihenfolge der einprogrammierten Titel/Kapitel ändern. Gehen Sie hierzu wie folgt vor:

1. Drücken Sie die Taste PROGRAM auf der Fernbedienung – das Menü PRO-GRAM EDIT (PROGRAMM ERSTELLEN) erscheint auf dem Bildschirm.

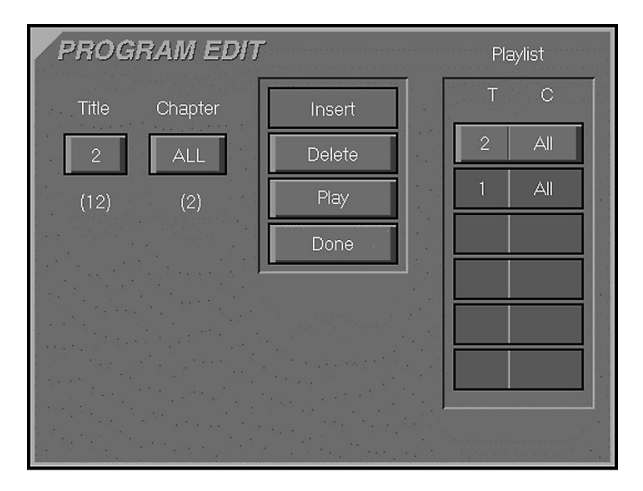

- 2. Bewegen Sie nun den Zeiger auf die Abspielliste und wählen Sie mit Hilfe der PFEILTASTEN  $\blacktriangle \blacktriangledown$  die Position aus, wo Titel oder Kapitel eingefügt werden sollen (sie werden oberhalb der aktuellen Zeigerposition eingefügt).
- 3. Markieren Sie nun die Schaltfläche TITLE (Titel) bzw. Chapter (Kapitel), und wählen Sie (wie zuvor beschrieben) den einzufügenden Titel oder das Kapitel aus – auf Ihrem Bildschirm sieht es in etwa so aus wie oben.
- 4. Aktivieren Sie nun bitte die Schaltfläche INSERT (Einfügen).
- 5. Quittieren Sie Ihre Einstellungen mit ENTER Kapitel bzw. Titel werden an die von Ihnen festgelegten Position eingefügt.

### **Wiedergabe einer Abspielfolge beenden**

Die Wiedergabe einer Abspielfolge wird beendet wenn:

- 1. Sie die CD-Schublade öffnen, dabei wird auch die Abspielfolge gelöscht.
- 2. Sie den DVD10 ausschalten (Standby).
- 3. Sie zwei mal auf die Taste STOP drücken.

Im Fall 2 und 3 erlischt die rote Anzeige PROG in Display, und der DVD10 spielt normal weiter. Die Programmierung bleibt allerdings erhalten und läßt sich jederzeit mit Hilfe der PROGRAM-Taste wieder aktivieren.

#### **Hinweis:**

- Sind Sie mit der Programmierung der Abspielfolge fertig, können Sie wie folgt das PROGRAM EDIT-Menü verlassen: Entweder Sie drücken die Taste RETURN oder markieren die Schaltfläche DONE (Beenden) und quittieren mit ENTER.
- Sie können auch während der Wiedergabe einer DVD auf die PROGRAM-Taste drücken, um eine zuvor abgelegte Abspielfolge zu aktivieren.

# **Konfigurations-Menü**

In diesem Menü können Sie alle Grundeinstellungen (Konfigurationen) vornehmen, also Sprachen einstellen, Codewörter eingeben und sämtliche Einstellungen durchführen, die nötig sind, um Ton und Bild an Ihre Anlage und Ihren Fernseher anzupassen und in bestmöglicher Qualität zu genießen. Diese Einstellungen bleiben als Grundeinstellung bestehen und gelten immer nach dem Aus- und Einschalten des DVD10 und nach dem Wechseln der DVD/CD.

Tonspur (Audio) und Untertitel (Subtitle) können aber jederzeit temporär mit Hilfe der Statusleiste oder der separaten Tasten der Fernbedienung ausgewählt werden, wie auf Seite 16 beschrieben.

1. Markieren Sie mit Hilfe der PFEILTASTEN ▲ ▼ Ihrer Fernbedienung den Menüeintrag MENUS (Menüs).

2. Bestätigen Sie mit ENTER oder der PFEILTASTE , die Menüsprachen-Liste erscheint auf dem Bildschirm.

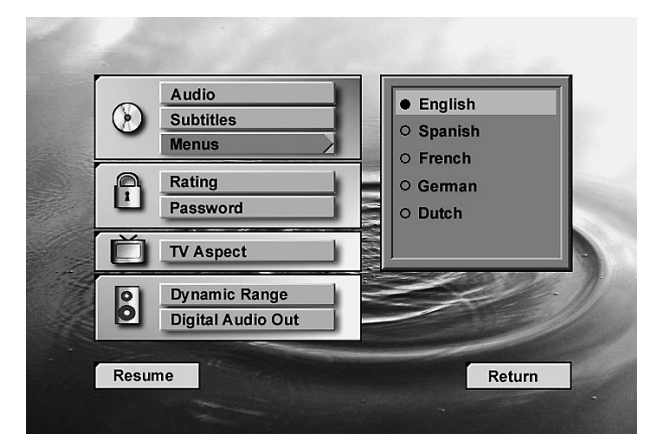

Beachten Sie bitte, daß sich die meisten Einstellungen nur mit DVDs durchführen lassen und nur dann wirksam werden können, wenn sie auf der DVD auch zur Verfügung stehen.

- 3. Wählen Sie die gewünschte Sprache mit Hilfe der PFEILTASTEN  $\blacktriangle \blacktriangledown$ auf Ihrer Fernbedienung; wählen Sie "German" für Deutsch.
- 4. Quittieren Sie bitte mit ENTER.
- 5. Möchten Sie mit der Wiedergabe fortfahren, drücken Sie einfach auf PLAY. Möchten Sie das MENU-Menü schließen, drücken Sie bitte RETURN oder MENU.
- Sie können Untermenüs in diesem Fall also die Menüsprachen-Liste jederzeit mit Hilfe der PFEILTASTE < verlassen und zum vorherigen Menü zurückkehren.

Wird gerade keine CD/DVD wiedergegeben, können Sie mit der MENU-Taste das Konfigurations-Menü aufrufen.

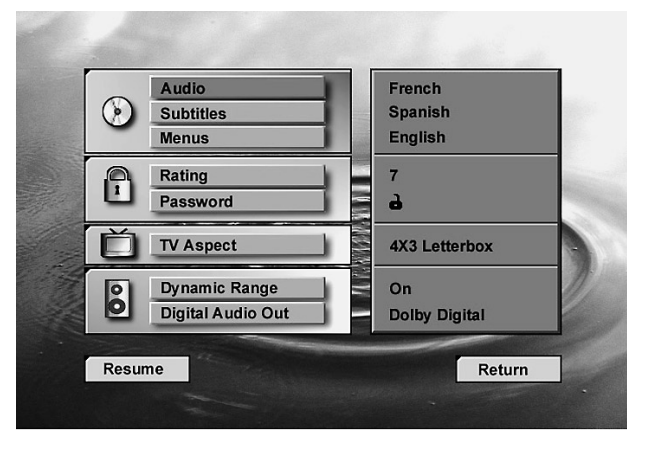

Um alle folgenden Menüs und Einblendungen lesen zu können, sollten Sie zunächst die Menüsprache einstellen.

# **Sprache der Menüs**

- 1. Markieren Sie den Menüeintrag "Audio" mit Hilfe der PFEILTASTEN  $\blacktriangle \blacktriangledown$  auf Ihrer Fernbedienung.
- 2. Drücken Sie nun auf ENTER oder auf die PFEILTASTE , erscheint das AUDIO-MENU, eine Sprachenliste.

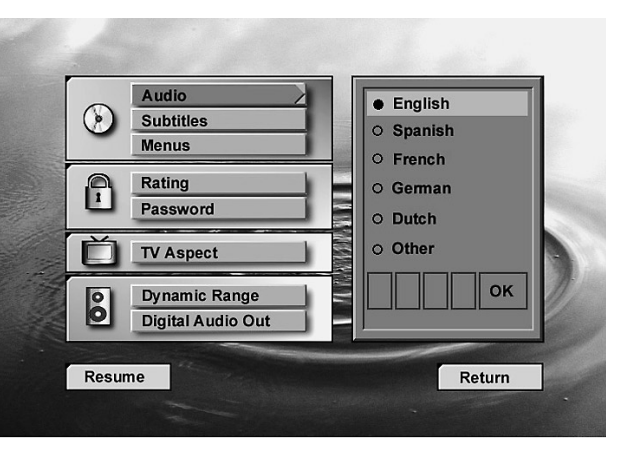

- 3. Wählen Sie nun mit Hilfe der PFEILTASTEN ▲ ▼ die gewünschte Sprache aus.
- 4. Bestätigen Sie mit ENTER.
- 5. Drücken Sie die MENU- oder die RETURN-Taste, um das Konfigurations-Menü zu schließen.
- Sie können Untermenüs in diesem Fall das AUDIO MENU stets mit Hilfe der PFEILTASTE < verlassen.

Hier können Sie die Sprache der Menüs und anderer Meldungen auf dem Bildschirm einstellen.

- 3. Wählen Sie mit den PFEILTASTEN  $\blacktriangle \blacktriangledown$  die gewünschte Sprache.
- 4. Bestätigen Sie mit ENTER.
- 5. Wollen Sie mit der Wiedergabe fortfahren, drücken Sie einfach PLAY. Möchten Sie das Menü schließen, drücken Sie auf RETURN oder MENU.

1. Markieren Sie den Eintrag "Other" (Andere) und quittieren Sie mit ENTER.

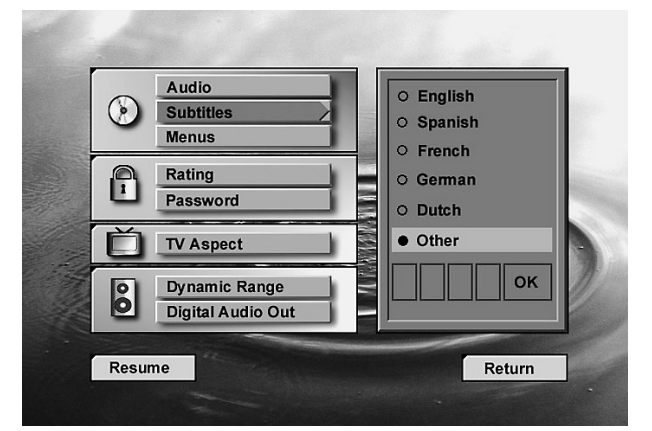

# **Sprache der Tonspur (Audio)**

1. Ist die gewünschte Sprache nicht in der Liste enthalten, wählen Sie bitte den Eintrag "Other" (Andere), und bestätigen Sie mit ENTER.

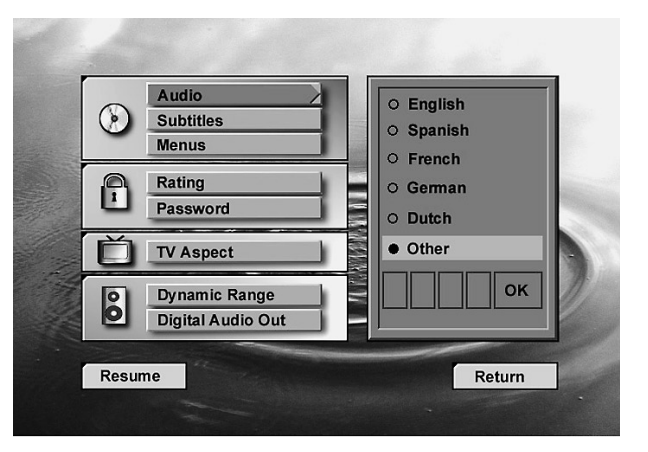

Hier können Sie angeben, in welcher Sprache die Filmdialoge wiedergegeben werden sollen (vorausgesetzt die eingelegte DVD ist mit mehrsprachigen Tonspuren ausgestattet).

# **Eine andere Sprache für die Untertitel wählen**

Ist die gewünschte Sprache nicht in der Liste enthalten, gehen Sie bitte wie folgt vor:

- 2. Geben Sie nun den Code der gewünschten Sprache (siehe Tabelle auf Seite 32) ein. Gehen Sie hierzu wie folgt vor:
- Stellen Sie die einzelnen Ziffern des Sprachcodes mit Hilfe der PFEILTASTEN 
■ ein. Ist die korrekte Ziffer im Kästchen zu sehen, bestätigen Sie mit ENTER oder der PFEILTASTE
- Sie können auch den Code über das Zahlenfeld direkt eingeben.
- 3. Steht der Zeiger auf OK, und stimmen alle eingestellten Ziffern, drücken Sie bitte ENTER. Falls Korrekturen nötig sind, führen Sie den Cursor mit der PFEILTASTE < zurück und fahren Sie fort, wie oben beschrieben.
- 4. Möchten Sie mit der Wiedergabe fortfahren, drücken Sie einfach auf PLAY. Möchten Sie das Konfigurations-Menü schließen, drücken Sie bitte RETURN oder MENU.
- Ist die hier eingestellte Sprache nicht auf der DVD vorhanden, wird automatisch die erste der auf der DVD verfügbaren Sprachen verwendet.

#### **Eine nicht aufgelistete Sprache wählen**

- 2. Geben Sie nun den Code der gewünschten Sprache (siehe Tabelle auf Seite 32) ein. Gehen Sie hierzu wie folgt vor:
- Stellen Sie die einzelnen Ziffern des Sprachcodes mit Hilfe der PFEILTASTEN 
■ ein. Ist die korrekte Ziffer im Kästchen zu sehen, bestätigen Sie mit ENTER oder der PFEILTASTE
- Sie können auch den Code über das Zahlenfeld direkt eingeben.
- 3. Steht der Zeiger auf OK, und stimmen alle eingestellten Ziffern, drücken Sie bitte ENTER. Falls Korrekturen nötig sind, führen Sie den Cursor mit der PFEILTASTE < zurück und fahren Sie fort, wie oben beschrieben.
- 4. Möchten Sie mit der Wiedergabe fortfahren, drücken Sie einfach auf PLAY. Möchten Sie das Konfigurations-Menü schließen, drücken Sie bitte RETURN oder MENU.
- Ist die hier eingestellte Sprache nicht auf der DVD vorhanden, wird automatisch die erste der auf der DVD verfügbaren Sprachen verwendet.

# **Sprache der Untertitel (Subtitles)**

Hier können Sie die Sprache für die Untertitel einstellen (vorausgesetzt die DVD ist mit mehrsprachigen Untertiteln ausgestattet).

- 1. Markieren Sie den Menüeintrag SUBTITLES (Untertitel) mit Hilfe der PFEILTASTEN  $\blacktriangle \blacktriangledown$  auf Ihrer Fernbedienung.
- 2. Bestätigen Sie mit ENTER oder der PFEILTASTE , die schon bekannte Sprachenliste erscheint auf dem Bildschirm.

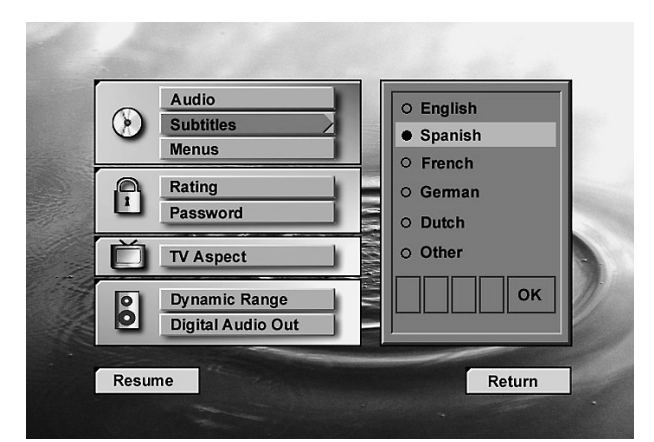

# **Kindersicherung (Rating)**

In diesem Abschnitt erfahren Sie, wie Sie mit Hilfe der Kindersicherung die Wiedergabe von speziellen DVDs verhindern können, die für jugentliches Publikum nicht geeignet sind. Manche DVDs, speziell solche aus den USA, sind mit einem Code versehen, der die Altersgrenze für den Film angibt. Ist der Alterscode der DVD höher als die Einstellung im DVD10, wird die Wiedergabe verweigert – es sei denn Sie geben ein zuvor gespeichertes Paßwort (siehe nächste Seite) ein.

Stellen Sie die Kindersicherung wie folgt ein:

- 1. Markieren Sie den Eintrag RATING (Einstufung) mit Hilfe der PFEILTASTEN  $\blacktriangle \blacktriangledown$ .
- 2. Drücken Sie ENTER oder die PFEILTASTE b, um die Einstufungs-Skala zu öfnnen. Wurde bisher kein Paßwort festgelegt, erscheint das unten aufgeführte Menü.

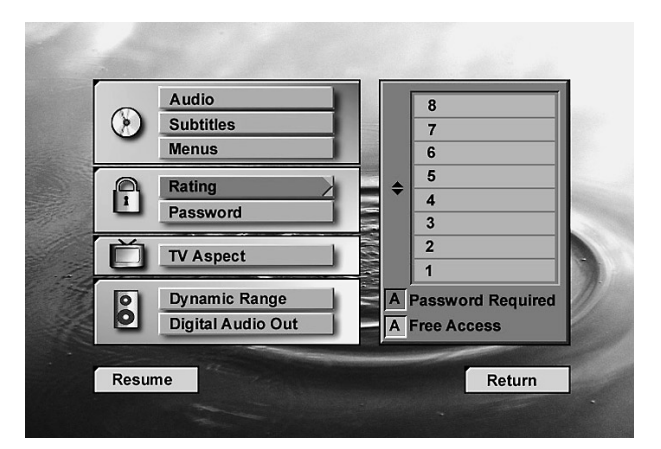

- 3. Mit Hilfe der PFEILTASTEN ▲ ▼ können Sie nun den Alterscode einstellen (entspricht der untersten Zahl des blauen Bereichs). Alle DVDs, deren Alterscode im blauen Bereich liegt, werden – wie im Kästchen "Password Required" (Kennwort erforderlich) unter der Liste dargestellt – nach einem Paßwort verlangen. Liegt der Alterscode innerhalb der gelben Markierung, kann die DVD – wie im Kästchen "Free Access" (Freier Zugang) ganz unten dargestellt – ohne Einschränkung abgespielt werden.
- 4. Drücken Sie ENTER, um das Menü zu schließen die neue Alterscode-Einstellung ist gespeichert.
- Wurde bereits ein Paßwort festgelegt (siehe nächste Seite), können Sie die Einstufungs-Skala nur nach Eingabe dieses Paßwortes öffnen.

# **Kennwort**

### **Kennwort festlegen (Paßwort)**

Möchten Sie die Wiedergabe von DVDs mit eingeschränkter Altersfreigabe oder den Zugriff zum DVD10 überhaupt verhindern (siehe Seite 22), müssen Sie einen vierstelligen Schlüsselcode, auch Kennwort genannt, festlegen. Gehen Sie dazu wie folgt vor:

- 1. Markieren Sie den Eintrag PASSWORD (Kennwort) mit Hilfe der PFEILTASTEN  $\blacktriangle \blacktriangledown$  auf Ihrer Fernbedienung.
- 2. Bestätigen Sie mit ENTER oder der PFEILTASTE $\blacktriangleright$  das Kennwort-Menü erscheint auf dem Bildschirm.

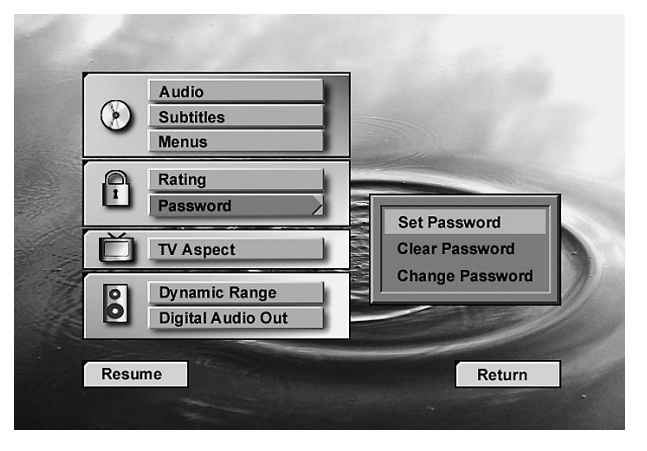

3. Markieren Sie nun bitte den Eintrag SET PASSWORD (Kennw. Einstellen) und quittieren Sie mit ENTER – das Menü ENTER PASSWORD (Kennwort Eingeben) erscheint auf dem Bildschirn.

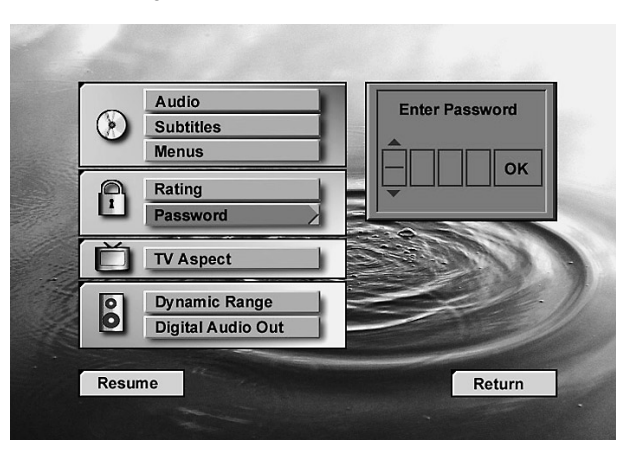

4. Stellen Sie nun Ziffer für Ziffer das gewünschte Kennwort mit Hilfe der PFEILTASTEN AV oder direkt über das Zahlenfeld Ihrer Fernbedienung ein. Verschieben Sie dabei den Cursor mit den PFEILTASTEN F G zwischen den einzelnen Kästchen.

5. Haben Sie die gewünschte Ziffernfolge eingegeben, drücken Sie ENTER – der Eintrag CONFIRM PASSWORD (Kennwort Bestätigen) erscheint unterhalb der Kennworteingabe.

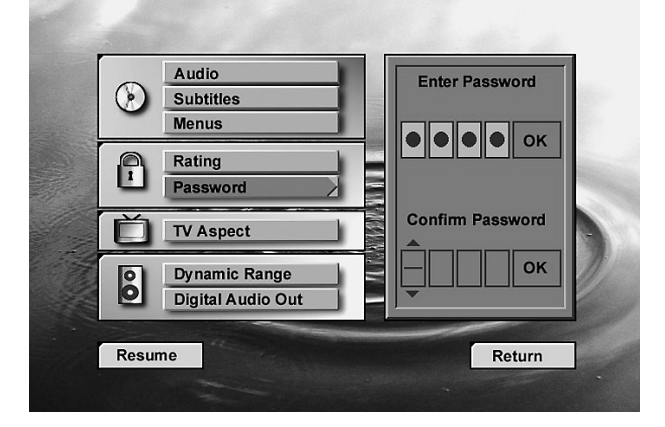

6. Geben Sie nun zur Bestätigung das gleiche Kennwort erneut ein.

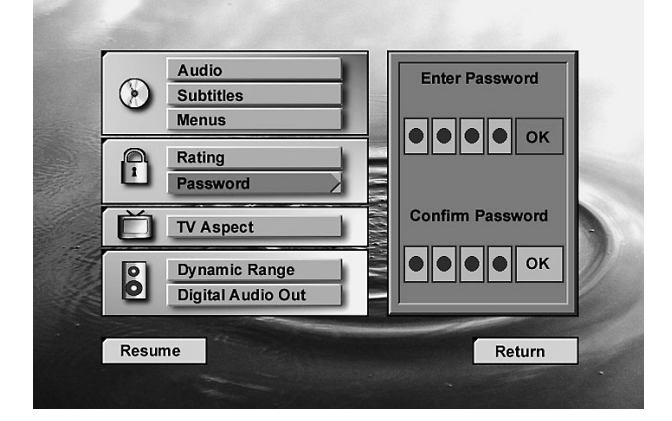

- 7. Haben Sie beim zweiten Mal ein falsches Kennwort eingegeben, erscheint ein neues Kennwort-Menü, oben mit "Try Again" (Erneut Versuchen) und unten nochmals mit "Confirm Password" (Kennwort Bestätigen). Diesmal wird als hilfestellung das korrekte Kennwort im obenren Menü wiederholt und zum Vergleich das falsche im unteren Menü, sobald das obere Menü beendet wurde.
- 8. Haben Sie das Kennwort überall korrekt eingegeben, gelangen Sie mit ENTER wieder zurück ins Kennwort-Menü (siehe Bild links oben). Gleichzeitig erscheint ein rotes Schlüsselsymbol im Display an der Gerätevorderseite. Wollen Sie wieder zurück ins KONFIGURATIONS MENÜ, drücken einfach die PFEILTASTE <. Ist die Kindersicherung aktiv, ist das Schloßsymbol rechts neben "Passwort" (Kennwort) geschlossen.
- Ist einmal ein Kennwort festgelegt, sind alle Kennwort-Menüs nur nach Eingabe des Schlüsselcodes zugänglich. Geben Sie ein falsches Kennwort ein, erscheint ein neues Menü , und Sie können das Kennwort erneut eingeben.
- Bitte beachten Sie, daß nach jeder falschen Kennworteingabe eine immer länger werdende Pause eingefügt wird, bevor Sie erneut einen Schlüsselcode eingeben können. Auf diese Weise soll verhindert werden, daß das Kennwort durch Probieren ermittelt wird.
- Es ist wichtig, daß Sie Ihr Kennwort notieren und an einem sicheren Platz aufbewahren. Ohne das Kennwort können Sie keine DVD-Filme mit eingeschränkter Altersfreigabe wiedergeben und auch das Kennwort nicht ändern bzw. löschen (siehe nächste Seite).

# **Die Altercodes:**

Die Kindersicherung des DVD10 spricht nur an, wenn auch ein Alterscode auf der eingelegten DVD gespeichert ist. Dabei sollten Sie folgendes beachten: Auf vielen, vor allem europäischen DVDs, ist überhaupt kein Alterscode gespeichert; eine auf der Verpackung abgedruckte Altersfreigabe (nach JÖSchG oder FSK) ist lediglich eine Empfehlung und besagt nichts über einen gespeicherten Alterscode. Aber einige DVDs aus Überseee weisen einen solchen Code auf. Die Kindersicherung des DVD10 berücksichtigt die folgenden fünf auf dem amerikanischen Markt standardisierten Kategorien (MPAA): "G" (Code 2), "PG" (Parental Guidance  $\sim$  unter elterlicher Aufsicht; Code 4), "PG13" (unter elterlicher Aufsicht und ab 13 Jahre; Code 4), " $R''$  (Restricted  $\sim$  eingeschränkt geeignet; Code 6) und "NC17" (ab 17 Jahre; Code 7). Zusätzlich bietet der DVD10 weitere drei Klassifizierungen. Hier eine Übersicht der Alterscodes, wie sie für den DVD10 implementiert wurden:

- Code 8: Alle DVDs können abgespielt werden (Voreinstellung).
- Code 7 bis 2: DVDs für allgemeines Publikum und Kinder können abgespielt werden, dabei gelten die oben aufgeführten Abstufungen inklusive Zwischenschritten.
- Code 1: DVDs für Kinder lassen sich abspielen; DVDs für Erwachsene/allgemeines Publikum sind dagegen gesperrt.
- Code 0: Die Wiedergabe aller DVDs ist nur mit Paßwort möglicht. Damit wird verhindert, daß DVD wiedergegeben werden, die zwar für Erwachsene geeignet aber nicht entsprechend codiert sind. Zudem ist der Spieler damit für jeden gesperrt, der nicht über das Kennwort verfügt.

# **Kennwort ändern**

Ein bereits festgelegtes Kennwort läßt sich wie folgt ändern:

- 1. Markieren Sie im Konfigurations-Menü mit Hilfe der PFEILTASTEN  $\blacktriangle \blacktriangledown$  den Eintrag PASSWORD (Kennwort).
- 2. Quittieren Sie mit ENTER oder der PFEILTASTE $\blacktriangleright$  das Menü ENTER PASSWORD (Kennwort Eingeben) erscheint auf dem Bildschirm.

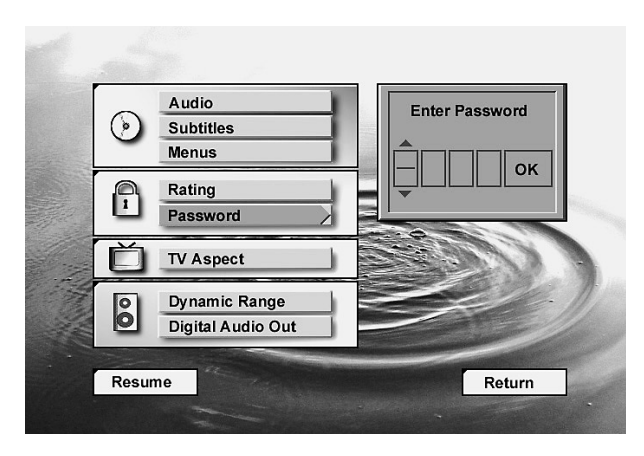

3. Geben Sie nun das Paßwort ein: Tippen Sie die Ziffern über das Zahlenfeld ein oder benutzen Sie die PFEILTASTEN  $\blacktriangle \blacktriangledown$ , um die einzelnen Ziffern einzustellen, wie auf Seite 23, Punkt 4 beschrieben. Bestätigen Sie bitte mit ENTER – das Kennwort-Menü erscheint auf dem Bildschirm.

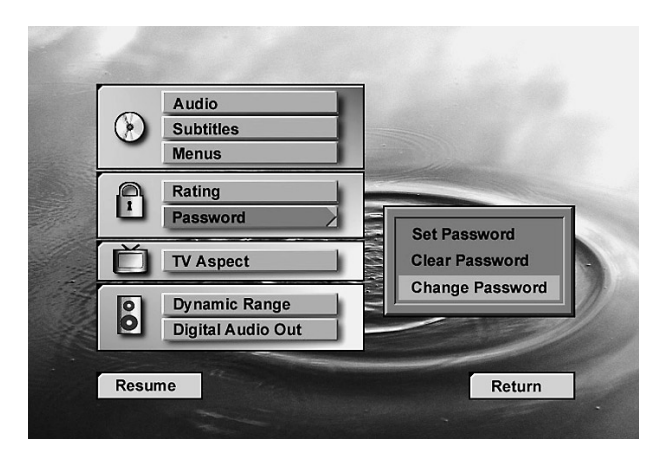

▲ ▼, um die einzelnen Ziffern einzustellen. Haben Sie sich vertippt, gehen Sie vor wie in Schritt 7 auf Seite 23 beschrieben.

7. Ist das neue Passwort korrekt eingegeben, können Sie mit ENTER ins Kennwort-Menü (siehe Bild links) zurückkehren. Möchten Sie zurück ins Konfigurations-Menü drücken Sie die PFEILTASTE  $\blacktriangleleft$ .

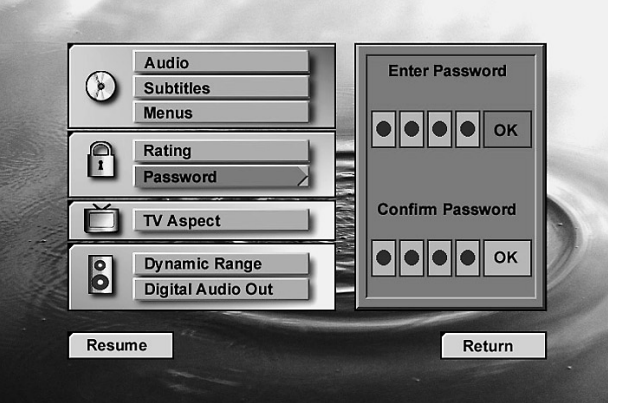

4. Markieren Sie jetzt den Eintrag CHANGE PASSWORD (Kennwort Ändern) und bestätigen Sie mit ENTER – das Menü ENTER PASSWORD (Kennwort Eingeben) erscheint nochmals auf dem Bildschirm.

5. Geben Sie nun das neue Kennwort ein und quittieren Sie mit ENTER – der Eintrag CONFIRM PASSWORD (Kennwort Bestätigen) erscheint auf dem Bildschirm.

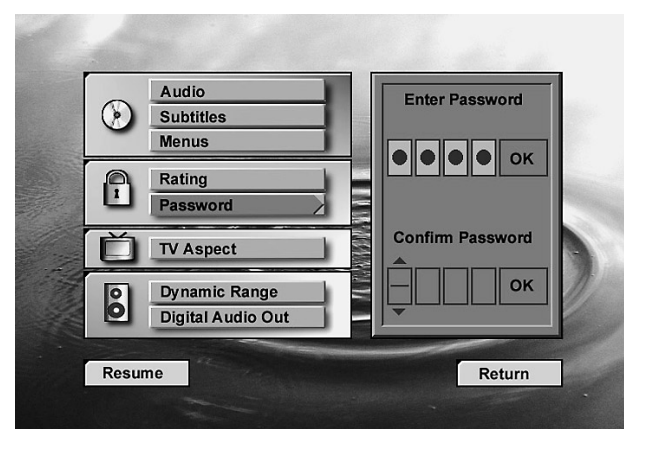

6. Geben Sie nun das Paßwort zur Bestätigung erneut ein: Tippen Sie die Ziffern über das Zahlenfeld ein oder benutzen Sie die PFEILTASTEN

> 6. Drücken Sie die PFEILTASTE <, um ins Konfigurations-Menü zurückzukehren. Möchten Sie das Konfigurations-Menü verlassen, drücken Sie bitte RETURN.

24 and the contract of the contract of the contract of the contract of the contract of the contract of the contract of the contract of the contract of the contract of the contract of the contract of the contract of the con

### **Kennwort löschen**

- Ein bereits festgelegtes Kennwort läßt sich jederzeit wie folgt löschen:
- 1. Markieren Sie im Konfigurations-Menü mit Hilfe der PFEILTASTEN ▲ ▼ den Eintrag PASSWORD (Kennwort).
- 2. Quittieren Sie mit ENTER oder der PFEILTASTE  $\blacktriangleright$  das Menü ENTER PASSWORD (Kennwort Eingeben) erscheint auf dem Bildschirm.

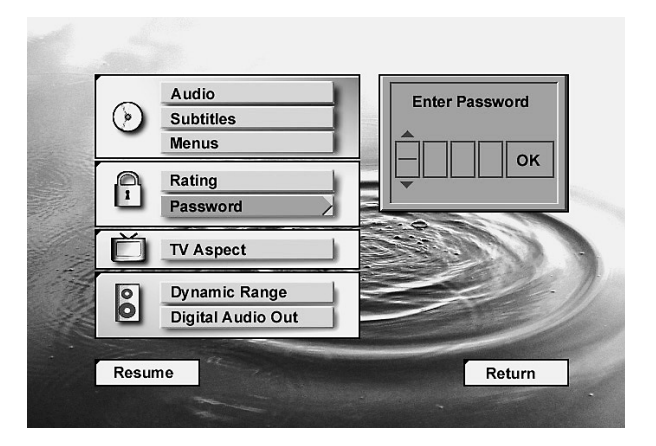

- 3. Geben Sie nun, wie auf Seite 23, Punkt 4 beschrieben, das Kennwort ein: Tippen Sie die Ziffern über das Zahlenfeld ein oder benutzen Sie die PFEILTASTEN ▲ ▼, um die einzelnen Ziffern einzustellen. Bestätigen Sie danach bitte mit ENTER – das Kennwort-Menü erscheint auf dem Bildschirm.
- 4. Markieren Sie mit Hilfe der PFEILTASTEN  $\blacktriangle \blacktriangledown$  den Eintrag CLEAR PASSWORD (Kennwort Löschen).

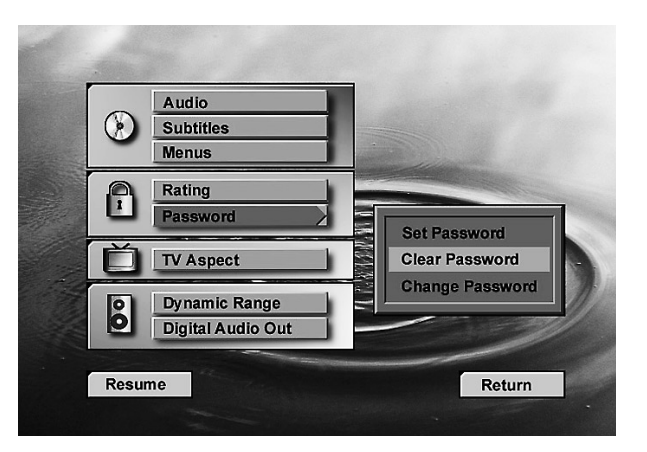

5. Bestätigen Sie mit ENTER – das Passwort ist gelöscht.

⊕

# **Bildformat (TV Aspect)**

In diesem Schritt passen Sie den DVD10 an das Bildschirm-Format Ihres Fernsehgerätes an ("4:3" bei konventionellen Geräten und "16:9" bei Breitbild-Fernsehern):

- 4 x 3 Letterbox: Wählen Sie dieses Format, wenn Sie ein "normales" Fernsehgerät verwenden mit dem Bildschirm-Seitenverhältnis 4:3. Übliche, im 4:3 Format aufgenommene Filme füllen dann den gesamten Bildschirm aus, ohne daß Bildteile verlorengehen. Breitwand-Filme können Sie aber nur mit schwarzen Balken oben und unten sehen, daher auch der Name Letterbox (Briefkasten-Schlitz).
- 4 x 3 Pan Scan: Wählen Sie dieses Format, wenn Sie ein "normales" Fernsehgerät (4:3) verwenden und Sie Breitwand-Filme lieber in voller Höhe, dann aber mit fehlenden Teilen rechts und links, sehen möchten. Beachten Sie, daß viele DVDs nicht über diese Möglichkeit der Bildvergrößerung verfügen, Breitwandfilme zeigen dann also weiterhin schwarze Balken oben und unten. Viele Fernsehgeräte lassen sich aber, unabhängig vom DVD-Spieler, auf solche Bildvergrößerungen einstellen ("Zoom", "14:9" u.s.w.), damit lassen sich auch Breitwand-Filme solcher DVDs vergrößern, die nicht über das Pan Scan-Format verfügen. Manche Breitbild-DVDs, speziell "anamorph" aufgenommene (auf der Verpackung oft mit "Widescreen" gekennzeichnet, das sichtbare Bild enthält dabei die volle Zeilenzahl), können allerdings auf 4:3- Fernsehern in der Höhe verzogen abgebildet werden. Verfügt Ihr 4:3- Fernsehgerät nicht über eine 16:9-Umschaltung (siehe unten), müssen Sie bei solchen DVDs das "LetterBox"-Format wählen.
- 16 x 9 Widescreen (16:9 Breitwand): Wählen Sie dieses Format, wenn Ihr DVD10 an einen Breitbild-Fernseher (16:9) angeschlossen ist oder an einen normalen 4:3-Fernseher, der sich auf 16:9-Format umschalten läßt. Nur auf diese Art lassen sich "Widescreen"-Filme ("anamorph", siehe Pan Scan oben) mit voller vertikaler Auflösung, also höchster Zeilenzahl und damit bester Schärfe darstellen. Abhängig vom verwendeten Fernseher können manche DVDs im 4:3- Format dann auf 4:3-TVs, die auf "16:9" eingestellt sind, vertikal zusammengepreßt erscheinen. Schalten Sie mit solchen DVDs dann das 16:9-Format an Ihrem Fernsehgerät aus.

- 1. Drücken Sie die PFEILTASTEN ▲ ▼ der Fernbedienung, um den Eintrag TV ASPECT (Bildformat) im Konfigurationsmenü anzuwählen.
- 2. Drücken Sie ENTER oder PFEILTASTE , das Bildformat-Menü erscheint.

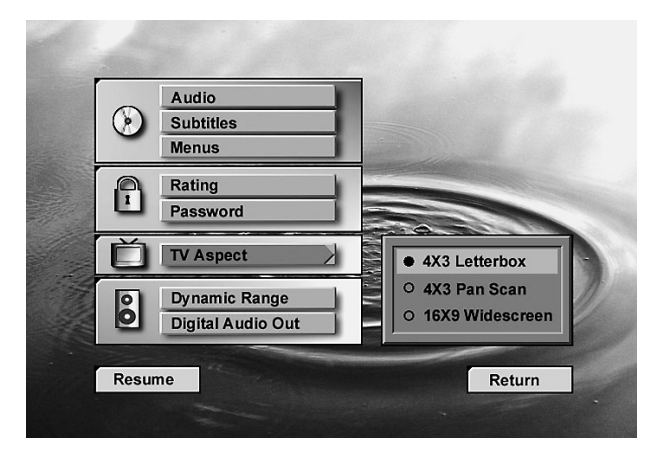

- 3. Wählen Sie mit Hilfe der PFEILTASTEN  $\blacktriangle \blacktriangledown$  der Fernbedienung das (wie oben beschrieben) für Ihr Fernsehgerät optimale Bildformat aus.
- 4. Drücken Sie ENTER.
- 5. Drücken Sie RETURN oder MENU, um das Menü zu schließen. Oder Sie drücken PLAY, um die Wiedergabe der DVD/CD zu starten.

- 1. Drücken Sie die PFEILTASTEN ▲ ▼ der Fernbedienung, um den Eintrag DYNAMIC RANGE (Dynamikumfang) im Konfigurationsmenü anzuwählen.
- 2. Drücken Sie ENTER oder PFEILTASTE , das Dynamik-Ein/Aus-Menü erscheint.

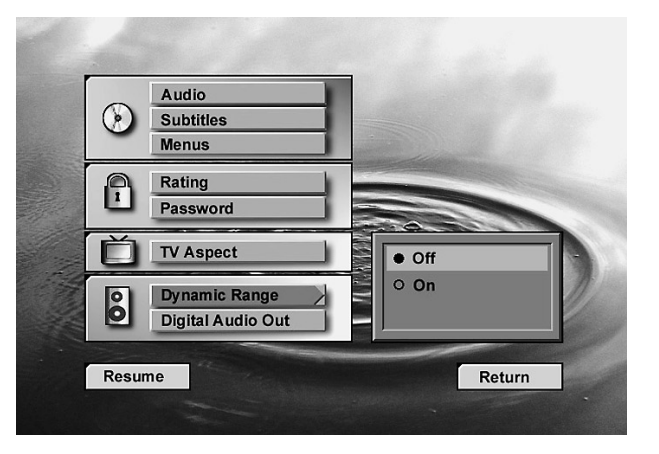

- 3. Wählen Sie mit Hilfe der PFEILTASTEN  $\blacktriangle \blacktriangledown$  der Fernbedienung On (Ein) oder Off (Aus) an, je nachdem, ob Sie die oben beschriebene Dynamik-Kompression ein- oder ausschalten wollen.
- 4. Drücken Sie ENTER
- 5. Drücken Sie RETURN oder MENU, um das Menü zu schließen, oder PLAY, um die Wiedergabe der DVD/CD zu starten.
- Diese Funktion arbeitet nur mit Dolby Digital-DVDs und in Verbindung mit dem an den Digitalausgang des DVD10 angeschlossenen Dolby Digital-Decoder (Verstärker/Receiver), und zwar abhängig davon, ob bei ihm der "Night Mode" (Nachtmodus-Betrieb, bitte in Anleitung des Decoders nachsehen) eingeschaltet ist oder nicht:
- Ist DYNAMIC RANGE (Dynamikumfang) ausgeschaltet, läuft auf jeden Fall normale Wiedergabe.
- Ist DYNAMIC RANGE eingeschaltet und "Night Mode" am Decoder aus, läuft ebenfalls die normale Wiedergabe.
- Nur wenn DYNAMIC RANGE am DVD10 und "Night Mode" am Decoder eingeschaltet sind, ist die Dynamikkompression wirksam.

Um das Bildformat zu wählen, gehen Sie bitte wie folgt vor:

# **Dynamikumfang (Dynamic Range)**

Diese Einstellung ermöglicht, Dolby Digital-Aufnahmen so wiederzugeben, daß Pegelspitzen um 1/4 bis 1/3 reduziert werden und Pegel leiser Passagen leicht angehoben werden. Diese leichte Pegelkompression sorgt dafür, daß die für Digitalaufnahmen typischen Impulsspitzen abgemildert werden und damit die Nachbarschaft weniger stören, ohne daß sich – wie bei einer einfachen Lautstärkeabsenkung – mittlere Pegel verändern und damit die Verständlichkeit von Dialogen darunter leidet.

Um das Bildformat zu wählen, gehen Sie wie folgt vor:

- 1. Drücken Sie die PFEILTASTEN  $\blacktriangle \blacktriangledown$  der Fernbedienung, um den Eintrag DIGITAL AUDIO OUT (Digitaler Tonausgang) im Konfigurationsmenü anzuwählen.
- 2. Drücken Sie ENTER oder PFEILTASTE , das Digitaltonformat-Menü erscheint.

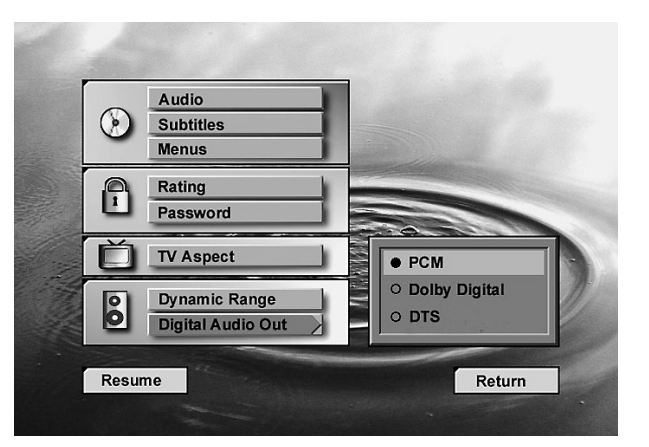

3. Wählen Sie mit Hilfe der PFEILTASTEN  $\blacktriangle \blacktriangledown$  der Fernbedienung das (wie oben beschrieben) für Ihren Decoder (Verstärker/Receiver) optimal passende Tonformat aus.

# **Digitaler Audio-Ausgang (Digital Audio Out)**

Diese Einstellung legt das digitale Signalformat fest, das der DVD10 jeweils mit den verschiedenen Aufnahme-Verfahren der DVDs/CDs (PCM, Dolby Digital, DTS, siehe Hinweise Seite 13) an seinem optischen und koaxialen Digitalausgang ausgibt (der Analogausgang AUDIO OUT des DVD10 ist davon nicht betroffen).

Die für Sie optimale Auswahl hängt dabei von den Surround-Fähigkeiten Ihres Decoders (Verstärkers/Receivers) ab, mit dem der DVD10 digital verbunden ist:

- PCM: Wählen Sie diese Einstellung, wenn Ihr Surroundgerät zwar über Digitaleingang (z.B. als CD-Spieler-Anschluß), aber weder über Dolby Digital- noch DTS-Decoder verfügt – dies gilt nur für manche älteren Digitalgeräte. PCM- und Dolby Digital-Aufnahmen werden dann lediglich als PCM-Format ausgegeben, DTS-Tonspuren erzeugen mit dieser Einstellung keine digitale Tonausgabe (siehe "Dolby Digital" unten).
- Dolby Digital: Wählen Sie diese Einstellung, wenn Ihr Surroundgerät über einen Dolby Digital-Decoder verfügt, für DTS-Wiedergabe aber nicht geeignet ist. PCM- und Dolby Digital-Aufnahmen werden dann original ausgegeben – also in PCM und Dolby Digital-Format, eben so, wie es Ihr Gerät automatisch erkennen und verarabeiten kann. DTS-Tonspuren erzeugen auch mit dieser Einstellung keine digitale Tonausgabe. Aber bei praktisch allen DTS-DVDs/CDs läßt sich eine Alternativ-Tonspur in 2-Kanal-Format (PCM oder Dolby Digital 2/0) auswählen (mit Hilfe der AUDIO-Taste der Fernbedienung, siehe Seite 16), die dann ein PCM- oder Dolby Digital-Tonformat am Digital-Ausgang erzeugt, was Ihr Surroundgerät wiederum problemlos verarbeiten kann.
- DTS: Wählen Sie diese Einstellung, wenn Ihr Surroundgerät sowohl über einen Dolby Digital- als auch DTS-Decoder verfügt. Alle Tonformat – PCM, Dolby Digital und DTS – werden dann in Originalform am Digitalausgang ausgegeben.

Um den digitalen Tonausgang auszuwählen, gehen Sie so vor:

- 4. Drücken Sie ENTER
- 5. Um das Menü zu schließen, drücken Sie RETURN oder MENU, oder wählen Sie mittels PFEILTASTEN den Eintrag RETURN (Zurück) an und drücken Sie dann ENTER. Um die Wiedergabe der DVD/CD zu starten, drücken Sie PLAY, oder wählen Sie mittels PFEILTASTEN den Eintrag RESUME (Wiedergabe) und drücken Sie dann ENTER.

### **Wichtiger Hinweis für DTS-Wiedergabe:**

Auch wenn Sie den Digitalausgang auf DTS gestellt haben, so muß, um DTS-Ton hören zu können, sowohl Ihr Surroundgerät über einen DTS-Decoder verfügen als auch die DVD im DTS-Format aufgenommen sein. Haben Sie DTS am DVD10 eingestellt, und Sie spielen eine DTS-DVD/DC ab, Ihr Surroundgerät kann aber kein DTS decodieren, werden Sie überhaupt keinen Ton zu hören bekommen.

# **CDs abspielen CDs abspielen**

### **Unterstützte CD-Datenformate**

Stellen Sie sicher, daß die Disk, die Sie einlegen wollen, auch vom DVD10 abgespielt werden kann.

Bitte beachten Sie, daß die folgenden Disktypen NICHT im DVD10 abgespielt werden können:

- Laserdisk
- CD-I, CD-ROM, CD-R, DVD-ROM, CDV, MP3, VCD
- MiniDisk
- CD-RW (wiederbeschreibbare CD) mit geringerer Reflexionsfähigkeit; legen Sie eine finalisierte CD-RW ein, deren Reflexionsschicht von höherer Qualität ist, wird sie einwandfrei wiedergegeben (siehe Seite 3).

#### **Audio-CDs einlegen und abspielen**

- Stellen Sie bitte zuerst sicher, daß der DVD-Spieler korrekt an Ihre Hi-Fi-Anlage angeschlossen ist.
- 1. Drücken Sie zuerst die Taste OPEN/CLOSE an der Gerätevorderseite oder auf der Fernbedienung – daraufhin öffnet sich die CD-Schublade.

# **Funktionen der Statusleiste bei der CD-Audio-Wiedergabe**

Sobald eine CD wiedergegeben wird, erscheint die Statusleiste auf dem Bildschirm. Möchten Sie die Statusleiste schließen, drücken Sie die Taste STATUS oder CLEAR auf der Fernbedienung. Möchten Sie die Statusleiste wieder öffnen, drücken Sie erneut STATUS. Sie können die Statusleiste nur dann aufrufen, wenn eine CD abgespielt wird oder einer laufende Wiedergabe mit PAUSE unterbrochen wurde. In der Statusleiste werden

- 4. Drücken Sie eine der Tasten SEARCH <<a>
4</a>
+>
auf der Gerätevorderseite oder der Fernbedienung, um nach einer bestimmten Stelle auf der CD zu suchen. Wollen Sie die Wiedergabe für kurze Zeit unterbrechen, drücken Sie die Taste PAUSE auf der Fernbedienung oder die Taste PLAY/PAUSE an der Gerätevorderseite. Wollen Sie an der gleichen Stelle mit der Wiedergabe fortsetzen, drücken Sie PAUSE oder PLAY auf der Fernbedienung oder erneut die Taste PLAY/PAUSE an der Gerätevorderseite.
- 5. Drücken Sie STOP, um die Wiedergabe zu beenden. Drücken Sie STOP einmal, zeigt das Display an der Gerätevorderseite RESUME (Fortsetzen) – bei erneutem Start beginnt das Abspielen an der Stelle, wo vorher abgebrochen wurde. Drücken Sie die STOP-Taste aber zweimal, erlischt RESUME, und jeder

manche der Wiedergabe-Funktionen mit Hilfe von Symbolen angezeigt. Um eine der in der Statusleiste aufgeführten Funktionen zu aktivieren, markieren Sie mit Hilfe der PFEILTASTEN <a>>
das entsprechende Symbol und bestätigen Sie mit ENTER. Welche Funktionen Ihnen bei der CD-Audio-Wiedergabe dann zur Verfügung stehen, lesen Sie auf den folgenden Seiten.

#### **Hinweis:**

Möchten Sie die Statusleiste nutzen, müssen Sie ihren Fernseher einschalten und den entsprechenden Video-Eingang auswählen.

- 2. Legen Sie eine Audio-CD in die Schublade ein das Etikett muß dabei nach oben zeigen.
- 3. Drücken Sie nun die Taste PLAY daraufhin schließt sich die Schublade automatisch.

Der DVD-Spieler liest das Inhaltsverzeichnis der eingelegten Disk und beginnt mit der Wiedergabe.

Startvorgang beginnt dann normal am CD-Anfang.

# **Titel direkt anwählen**

Möchten Sie eine bestimmte Titelnummer abspielen, haben Sie zwei Möglichkeiten: Ohne und mit Benutzung des Bildschirms (Statusleiste).

- 1. Ohne Bildschirm-Benutzung: Steht Ihr DVD10 im Stop-Modus, drücken Sie zuerst auf PLAY, und geben Sie dann die Titelnummer mit Hilfe der Zahlentasten Ihrer Fernbedienung ein. Sollte der DVD10 bereits eine CD abspielen, so geben Sie während der Wiedergabe einfach die gewünschte Titelnummer über das Zahlenfeld der Fernbedienung ein.
- 2. Sollte die Statusleiste aktiviert sein, markieren Sie bitte mit den **PFEILTASTEN**  $\blacklozenge$  der Fernbedienung das Titel-Symbol (Tr.) – während der Wiedergabe ist dieses Symbol normalerweise automatisch markiert. Geben Sie danach die gewünschte Titelnummer mit Hilfe des Zahlenfelds Ihrer Fernbedienung ein.
- Möchten Sie die verfügbaren Titel "durchblätten", drücken Sie auf eine der Taste PREV./NEXT I<< >
I<br/>auf der Fernbedienung oder SKIP **144DE** an der Gerätevorderseite. Halten Sie die Taste länger gedrückt, werden die Titelnummern im Display an der Gerätvorderseite und in der Statusleiste auf dem Bildschirm schnell durchlaufen, wobei aber der laufende Titel normal weitergespielt wird. Sobald Sie die Taste loslassn, springt der DVD10 auf den zuletzt angezeigten Titel und spielt ihn ab.

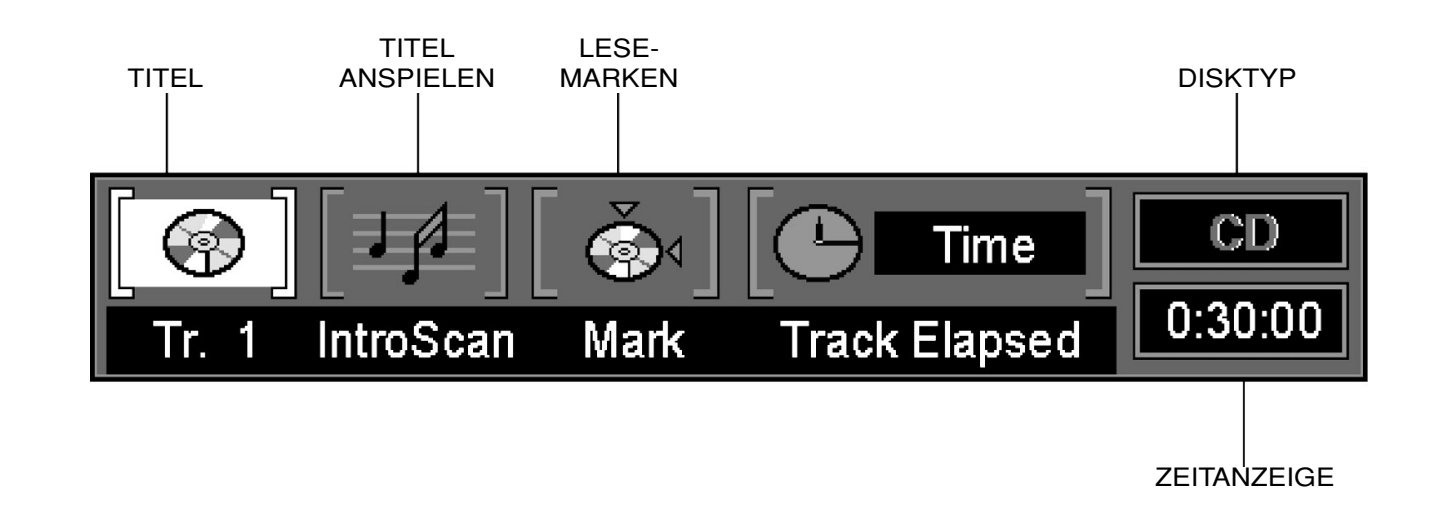

# **Titel anspielen (IntroScan)**

Ist die Anspielautomatik aktiviert, gibt der DVD10 die ersten zehn Sekunden jedes Titels wieder. Möchten Sie die Anspielautomatik aufrufen, gehen Sie bitte wie folgt vor:

- 1. Ist die Statusleiste nicht aktiv, drücken Sie bitte zuerst die STATUS-Taste, während die CD läuft.
- 2. Markieren Sie danach bitte mit Hilfe der PFEILTASTEN  $\blacktriangle \blacktriangledown$  das Anspielen-Symbol (Intro Scan). Bestätigen Sie mit ENTER, dann leuchtet die Anzeige INTRO im Display an der Gerätevorderseite auf. Nun spielt der DVD10 die ersten zehn Sekunden jeden Titels auf der eingelegten CD ab.

3. Wurden alle Titel auf der CD angespielt, wird die Wiedergabe beendet.

- 4. Möchten Sie die Anspielautomatik unterbrechen, drücken Sie einfach auf die PLAY-Taste Ihrer Fernbedienung – dann erlischt die INTRO-Anzeige im Display an der Gerätevorderseite, und der aktuelle Titel wird normal wiedergegeben.
- Die Anspielautomatik läßt sich nicht mit der Wiedergabe einer programmierten Abspielfolge kombinieren (siehe PROGRAM Seite 31). Wird gerade eine Abspielfolge wiedergegeben, und Sie aktivieren die Automatik, werden alle Titel der CD angespielt und das Abspielprogramm wird unterbrochen.

# **Lesezeichen verwenden (Mark)**

Mit Hilfe von Lesezeichen können Sie eine bestimmte Stelle auf der CD markieren, um sie später jederzeit direkt anzusteuern. Sie können bis zu neun Lesezeichen speichern.

# **Lesezeichen einfügen**

- 1. Drücken Sie während der Wiedergabe einer CD die STATUS-Taste, um die Statusleiste aufzurufen (sollte sie nicht bereits aktiv sein).
- 2. Markieren Sie mit Hilfe der PFEILTASTEN <>>>
das Lesezeichen-Symbol (Mark = Marke) und drücken Sie ENTER – das Lesezeichen-Menü erscheint auf dem Bildschirm.

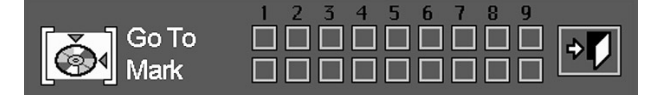

- 3. Ist die gewünschte Position auf der Disk erreicht, drücken Sie einfach auf ENTER. Als Bestätigung erscheint in dem entsprechenden Marke-Kästchen (und darüber) ein Häkchen.
- 4. Um eine weitere Markierung zu setzen, müssen Sie den elektronischen Zeiger (gelbes Quadrat) mit Hilfe der PFEILTASTEN in die nächste freie Zelle in der Zeile "Mark" (Marke) führen. Sobald die gewünschte Stelle der CD erreicht ist, drücken Sie bitte ENTER.
- 5. Drücken Sie die Taste CLEAR oder STATUS auf der Fernbedienung, um die Statusleiste zu schließen.

# **Ein Lesezeichen aufrufen**

- 1. Drücken Sie während der Wiedergabe einer CD die Taste STATUS auf der Fernbedienung (die Statusleiste erscheint auf dem Bildschirm).
- 2. Markieren Sie mit Hilfe der PFEILTASTEN < > das Lesezeichen-Symbol (Mark  $=$  Marke).
- 3. Bestätigen Sie Ihre Wahl mit ENTER das Lesezeichen-Menü erscheint.
- 4. Gehen Sie via PFEILTASTE A in die Zeile "Go To" (Gehe zu) des Lesezeichen-Menüs.
- 5. Markieren Sie mit Hilfe der PFEILTASTEN <a>>
das gewünschte Lesezeichen.
- 6. Bestätigen Sie Ihre Wahl mit ENTER die angewählte CD-Passage wird sofort abgespielt.
- 7. Möchten Sie das Lesezeichen-Menü wieder schließen, drücken Sie bitte CLEAR oder STATUS.

# **Löschen eines Lesezeichens**

Die Liste der Lesezeichen wird jedesmal gelöscht, wenn Sie die CD-Schublade öffnen oder den DVD10 ganz abschalten (also nicht nur Standby-Betrieb).

Sind alle neun Lesezeichen-Speicherplätze belegt, können Sie zwar weitere Szenen markieren, alte Marken werden dabei aber überschrieben.

# **Audio-CD Wiedergabe-Funktionen**

Gibt der DVD10 eine Audio-CD wieder, bietet er alle Funktionen eines normalen CD-Spielers: Titelsprung, Wiederholfunktion sowie Wiedergabe einer Abspielfolge. Sobald eine CD läuft, erscheint die unten abgebildete Statusleiste, die Ihnen noch zusätzliche Wiedergabe-Funktionen zur Verfügung stellt.

# **CDs abspielen CDs abspielen**

# **Auswahl der Zeitanzeige**

- Der DVD10 bietet zwei Zeitanzeigen an: Eine im Display an der Gerätevorderseite und eine rechts in der Statusleiste. Beide lassen sich folgendermaßen umstellen:
- 1. Ist die Statusleiste aktiv, drücken Sie bitte die PFEILTASTE > auf der Fernbedienung, um das Uhr-Symbol ("Time" bzw. "Zeit") zu markieren.
- 2. Im Normalbetrieb wird in der Statusleiste unten die Spielzeit des aktuellen Titels ("Track Elapsed Time" bzw. "Titel-Laufzeit") angezeigt.
- 3. Drücken Sie die Taste ENTER einmal, um die verbleibende Laufzeit des aktuellen Titels ("Track Remain Time" bzw. "Titel-Restzeit") anzuzeigen. Drücken Sie die Taste erneut, um die aktuelle Spielzeit der eingelegten CD ("Disc Elapsed Time" bzw. "Disk-Laufzeit") aufzurufen. Betätigen Sie ENTER ein drittes mal, wird die verbleibende Spielzeit der eingelegten CD ("Disc Remain Time" bzw. "Disk-Restzeit") angezeigt.
- Alle Zeitangaben stehen Ihnen auch bei der Wiedergabe einer Abspielfolge (PROGRAM) zur Verfügung (siehe Seite 31).

- "Repeat Disc" (Diskwiederholung), im Display an der Gerätevorderseite erscheint dann "REPEAT" (das angezeigte "TRACK" darunter bezieht sich lediglich auf die Titelnummer, also nicht auf "REPEAT"): Wiederholen der gesamten Disk oder der Abspielfolge.
- "Repeat Track" (Spurwiederholung = Wiederholung Titel), im Display an der Gerätevorderseite erscheint "REPEAT" und darunter blinkt "TRACK": Wiederholen des laufenden Titels.
- "Repeat A-B" (Wiederholung A–B), im Display an der Gerätevorderseite erscheint "REPEAT" "A–B": Ständiges Wiederholen eines Abschnitts, der bei Position A beginnt und bei Position B endet.

2. Drücken Sie mehrmals die REPEAT-Taste, um durch die verfügbaren Wiederholungsarten "durchzublättern":

REPEAT DISC (Diskwiederholung) → REPEAT TRACK (Spurwiederholung)  $\rightarrow$  REPEAT OFF (Wiederholfunktion aus).

# **Die Wiederholfunktion (Repeat)**

Ihnen stehen drei Wiederholfunktionen zur Verfügung, die folgendermaßen auf dem Bildschirm angezeigt werden:

### **Wiederholte Wiedergabe**

1. Drücken Sie während der Wiedergabe auf REPEAT – das Repeat-Menü (Wiederhol-Menü) erscheint auf dem Bildschirm.

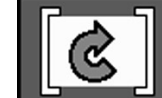

# **Repeat Disc**

• Wollen Sie die "Wiedergabe in zufälliger Reihenfolge" abschalten, drücken Sie einfach auf die Taste RANDOM Ihrer Fernbedienung, bis das Menü Standard Play (Standard Spiel) erscheint.

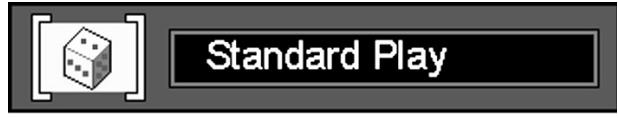

Ist die Repeat Track-Funktion (Spurwiederholung) aktiv, leuchtet im Display an der Gerätevorderseite die Anzeige REPEAT auf und der Schriftzug TRACK blinkt. Wird die Wiederholfunktion deaktiviert, erlischt im Display die Anzeige REPEAT.

- 3. Möchten Sie das Repeat-Menü wieder schließen, drücken Sie einfach auf die Taste CLEAR Ihrer Fernbedienung.
- Wird gerade eine programmierte Abspielfolge wiedergegeben (siehe nächste Seite), und Sie aktivieren die REPEAT DISC-Funktion (Diskwiederholung), wird das komplette Abspielprogramm wiederholt. Bitte beachten Sie: Wird gerade eine Abspielfolge wiedergegeben, können Sie nicht die REPEAT TRACK-Funktion (Spurwiederholung) aktivieren.

#### **Wiederholen A–B**

1. Um den Startpunkt des zu wiederholenden Abschnitts zu markieren, drücken Sie während der Wiedergabe auf die A–B-Taste Ihrer Fernbedienung – das Repeat A-Menü (Wiederholung A) erscheint auf dem Bildschirm.

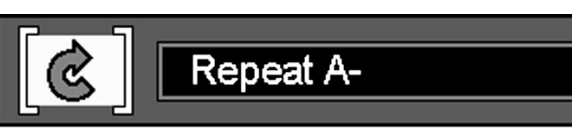

- 2. Drücken Sie erneut auf A–B, um den Endpunkt des zu wiederholenden Abschnitts zu markieren – auf dem Bildschirm erscheint REPEAT A–B (Wiederholung A–B), das Setzen der A–B-Wiederholfunktion ist abgeschlossen. Nun wird der zuvor markierte Abschnitt ständig wiederholt.
- 3. Drücken Sie die A–B-Taste zum dritten mal, um die Wiederholfunktion zu deaktivieren ("Repeat off" bzw. "Wiederholfunktion aus"). Sollte das Repeat-Menü nicht auf dem Bildschirm zu sehen sein, müssen Sie zweimal drücken.
- 4. Möchten Sie das Menü wieder schließen, drücken Sie einfach auf CLEAR oder STATUS, oder warten Sie ein paar Sekunden.

# **Wiedergabe in zufälliger Reihenfolge (Random)**

1. Drücken Sie während der Wiedergabe auf die RANDOM-Taste Ihrer Fernbedienung – das Random-Play-Menü (Zufallswiedergabe) erscheint auf dem Bildschirm – alle Titel einer CD oder eines programms werden in zufälliger Reihenfolge abgespielt.

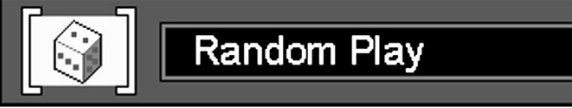

- 2. Drücken Sie die Taste RANDOM mehrmals, um die Zufallswiedergabe ein- und auszuschalten.
- 3. Möchten Sie das Menü wieder schließen, drücken Sie einfach auf die Taste CLEAR oder STATUS, oder warten Sie ein paar Sekunden.

#### **Hinweis:**

# **Wiedergabe einer programmierten Abspielfolge**

#### **Wiedergabefolge bearbeiten**

Sie können einzelne oder mehrere Titel oder Kapitel auswählen und deren Abspielreihenfolge festlegen ("programmieren"). Beachten Sie, daß dies nur möglich ist, solange keine Disk abgespielt wird – also im Stop-Modus.

1. Drücken Sie bitte die Taste PROGRAM auf Ihrer Fernbedienung – das Menü PROGRAM EDIT (PROGRAMM ERSTELLEN) erscheint auf dem Bildschirm.

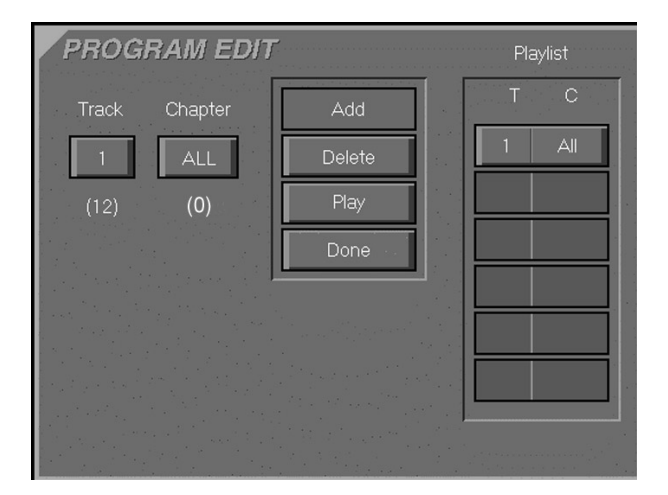

- Wurde bisher ein Titel programmiert, sieht das Menü auf dem Bildschirm wie oben aus. Die Nummern unter dem Schriftzug TRACK (Spur = Titel) gibt die Anzahl der verfügbaren Titel der eingelegten CD wieder (Audio-CDs haben keine Kapitel, daher steht immer eine "0" unter "Chapter" bzw. "Kapitel").
- 2. Wählen Sie den gewünschten Titel mit Hilfe der PFEILTASTEN  $\blacktriangle \blacktriangledown$ aus (wenn Sie die Tasten gedrückt halten, laufen die Zahlen schneller durch). Haben Sie den gewünschten Titel angewählt, drücken Sie zweimal auf ENTER oder PFEILTASTE >. Sie können den gewünschten Titel auch direkt über das ZAHLENFELD eingeben. Bitte beachten Sie dabei, daß Sie bei Titelnummern mit nur einer Ziffer die "0" zuerst eintippen müssen (z.B. "03" für den Titel Nummer 3), falls die CD über mehr als neun Titel verfügt.
- 3. Sobald die Schaltfläche ADD (Zufügen) aufleuchtet, können Sie mit ENTER den ausgewählten Titel in die Abspielliste (Playlist) übernehmen.
- 4. Sie können bis zu 32 Titel-Einträge vornehmen (gehen Sie dabei immer so vor, wie unter Abschnitt 2 und 3 beschrieben).
- 5. Haben Sie alle gewünschten Programmschritte abgeschlossen, markieren Sie zuerst die Schaltfläche PLAY (Abspielen) und drücken Sie danach ENTER, oder drücken Sie einfach auf die PLAY-Taste Ihrer Fernbedienung, um die Wiedergabe zu starten.

#### **Abspielfolge löschen**

 $\oplus$ 

- 1. Um eine gespeicherte Abspielfolge zu löschen, gehen Sie bitte wie folgt vor: Bewegen Sie mit der PFEILTASTE < oder b den Zeiger auf die Abspielliste (Playlist).
- 2. Wählen Sie mit Hilfe der PFEILTASTEN  $\triangle$  und  $\nabla$  den zu löschenden Titel. Ist der zu löschende Eintrag markiert (grau), drücken Sie die Taste CLEAR oder markieren Sie die Schaltfläche DELETE (Löschen) links daneben auf Ihrem Bildschirm und drücken Sie auf ENTER.

# **Titel einfügen**

Sie können jederzeit einen Titel in eine bestehende Abspielfolge einfügen. Gehen Sie hierzu wie folgt vor:

1. Drücken Sie die Taste PROGRAM auf der Fernbedienung – das Menü PROGRAM EDIT (PROGRAMM ERSTELLEN) erscheint auf dem Bildschirm.

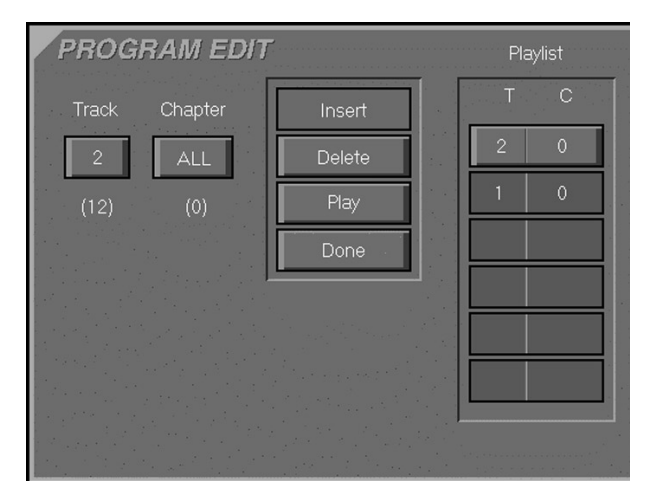

- Sind bereits Titel einprogrammiert, sieht das Menü wie oben aus.
- 2. Um einen neuen Titel in eine bestehende Abspielfolge einzufügen, bewegen Sie den Zeiger auf die Abspielliste und wählen Sie danach mit den PFEILTASTEN  $\blacktriangle \blacktriangledown$  die Position aus, wo der Titel eingefügt werden soll (der Titel wird oberhalb der aktuellen Zeigerposition eingefügt).
- 3. Markieren Sie nun die Schaltfläche TRACK (Spur) und wählen Sie (wie zuvor beschrieben) den einzufügenden Titel aus.
- 4. Aktivieren Sie nun bitte die Schaltfläche INSERT ("Einlegen" bzw. "Einfügen").
- 5. Quittieren Sie Ihre Einstellungen mit ENTER der Titel wird an die von Ihnen festgelegten Position eingefügt.

# **Wiedergabe einer Abspielfolge beenden**

Die Wiedergabe einer Abspielfolge wird beendet, wenn:

- 1. Sie die CD-Schublade öffnen (die Abspielfolge wird dabei gelöscht).
- 2. Sie zweimal auf die Taste STOP drücken. Allerdings bleibt dabei die Programmierung erhalten und läßt sich jederzeit mit Hilfe der PROG-Taste auf der Fernbedienung wieder aktivieren.
- 3. Sie den DVD10 ausschalten (Standby). Dabei bleibt die Abspielfolge im Speicher erhalten. Schalten Sie den DVD-Spieler komplett aus, geht die Abspielfolge verloren.

#### **Hinweis:**

Sind Sie mit der Programmierung der Abspielfolge fertig, drücken RETURN oder markieren die Schaltfläche DONE (Beenden) und quittieren mit ENTER, um das Menü PROGRAM EDIT (PROGRAMM ERSTELLEN) zu verlassen.

# **Sprachen-Codes**

(Zum Wechsel der Tonspur und der Untertitel, siehe Seite 20–21)

**Bitte vergessen Sie nicht ENTER zu drücken, nachdem Sie den gewünschen Landescode eingegeben haben.**

Harman Kardon und "Power for the digital revolution" sind Marken der Harman Kardon, Inc. Hergestellt in Lizenz der Dolby Laboratories. Dolby, AC-3, ProLogic und the DO-Symbol sind eingetragene Warenzeichen der Dolby Laboratories. © 1992-1997 Dolby Laboratories, Inc. Alle rechte vorbehalten. DTS ist eine Marke der Digital Theater Systems, Inc.

# **Technische Daten**

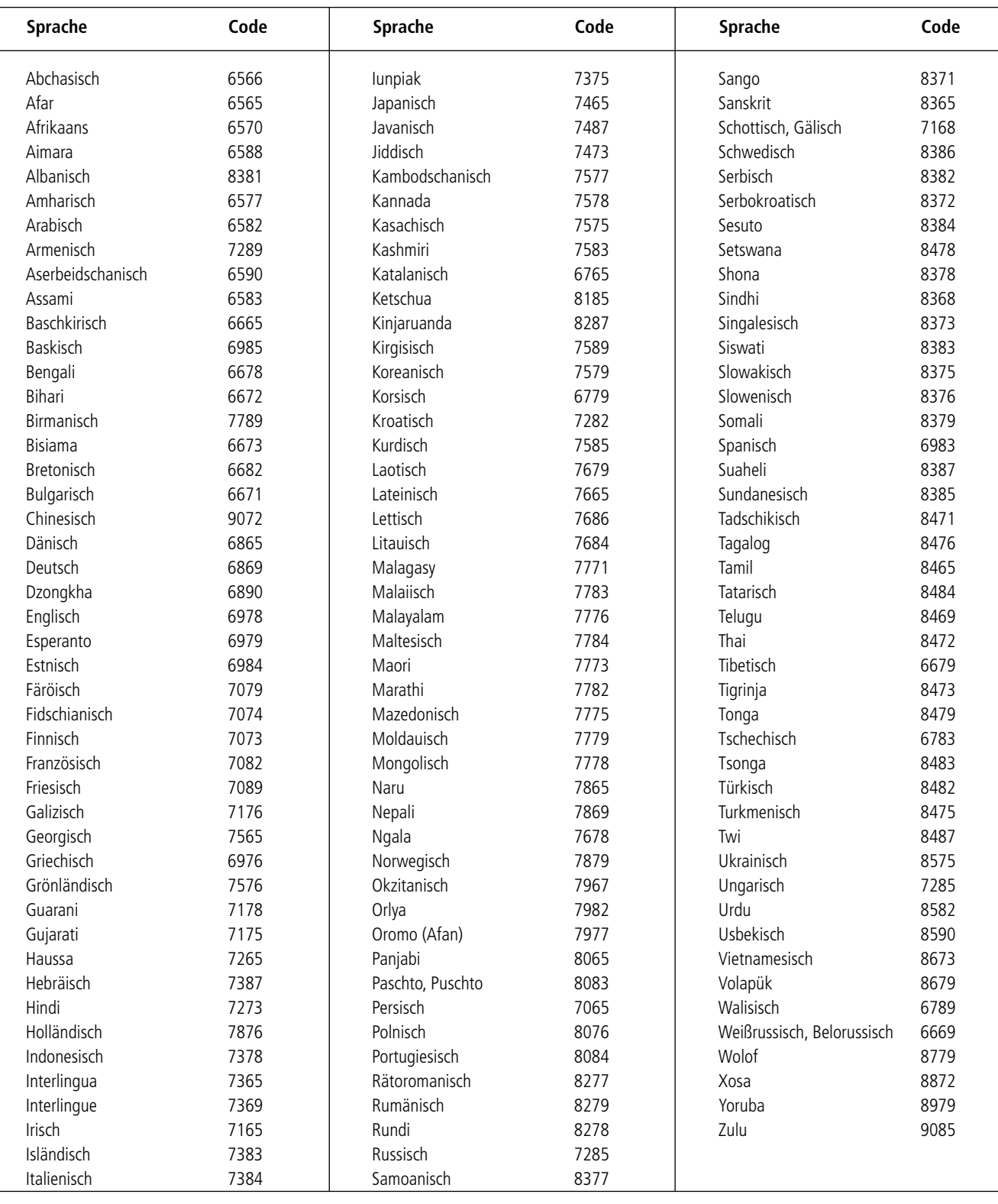

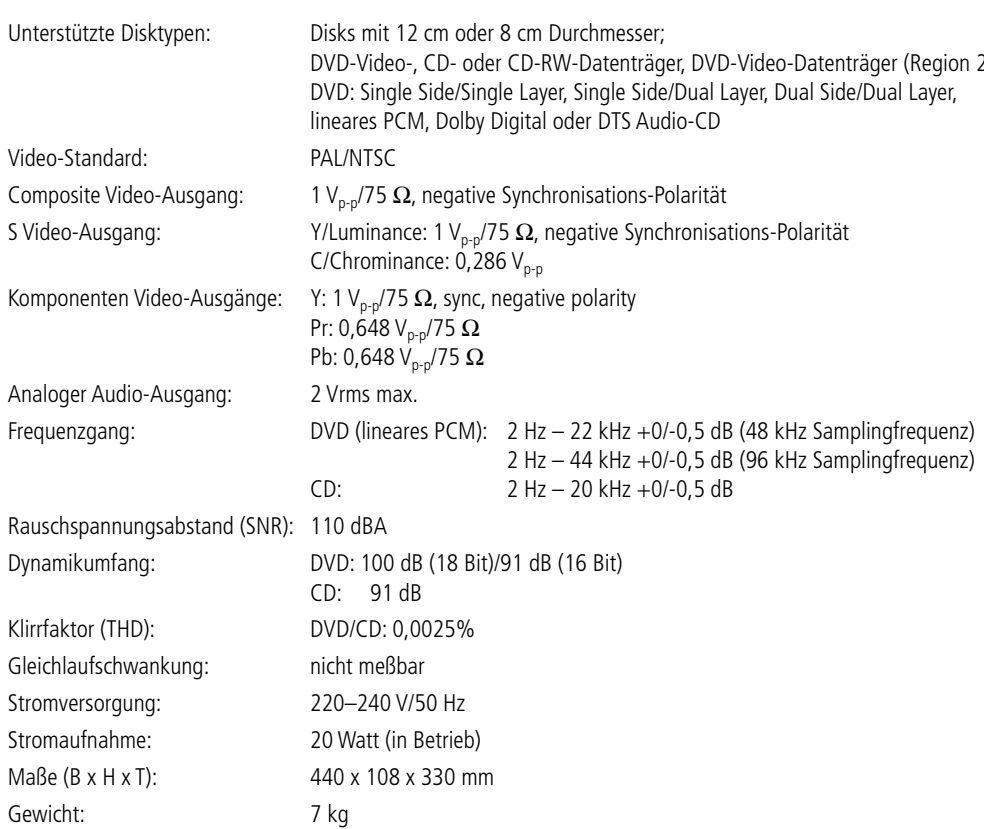

### Alle Ausstattungsmerkmale und Daten können ohne vorherige Ankündigung geändert werden.

 $\oplus$ 

Dieses Produkt enthält urheberrechtlich geschützte Technologie, die auf mehrere registrierte U.S.-Patente basiert. Zum Einsatz kommen auch Kopierschutz-Technologien, die geistiges Eigentum der Macrovision Corporation und anderer Hersteller sind. Die Verwendung dieses Kopierschutzes muß von Macrovision genehmigt werden. Entsprechend geschützte Filme/Audio-CDs dürfen – wenn nicht anderes mit Macrovision vereinbart – nur privat vorgeführt werden. Reverse-Engineering und das Zerlegen dieser Einheit ist verboten.

Die technischen Daten können von denen in anderen Publikationen abweichen (z.B. wenn nach abweichenden Standards gemessen wurde).

träger, DVD-Video-Datenträger (Region 2); Side/Dual Layer, Dual Side/Dual Layer, Audio-CD

+0/-0,5 dB (96 kHz Samplingfrequenz)  $+0/-0,5$  dB

250 Crossways Park Drive, Woodbury, New York 11797 www.harmankardon.com

Harman Deutschland Hünderstraße 1 D–74080 Heilbronn www.harman-kardon.de

 $\overline{\varphi}$ 

© 2000 Harman Kardon, Incorporated Part #0000-DVD10 OM

 $\overline{\phantom{0}}$ 

46270 DVD10 man Tysk 29/12/00 15:26 Side 34

 $\rightarrow$ 

harman/kardon